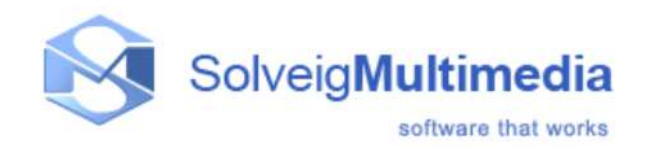

**Developer Reference Manual** 

SDK Version: 2.0 Evaluation First edition: February 27, 2007 Date modified: May 28, 2009 Note: The documentation of evaluation version is technically restricted

Solveig Multimedia, Acadimicheskij 10/3, 634055, Tomsk, Russian Federation www.solveigmm.com

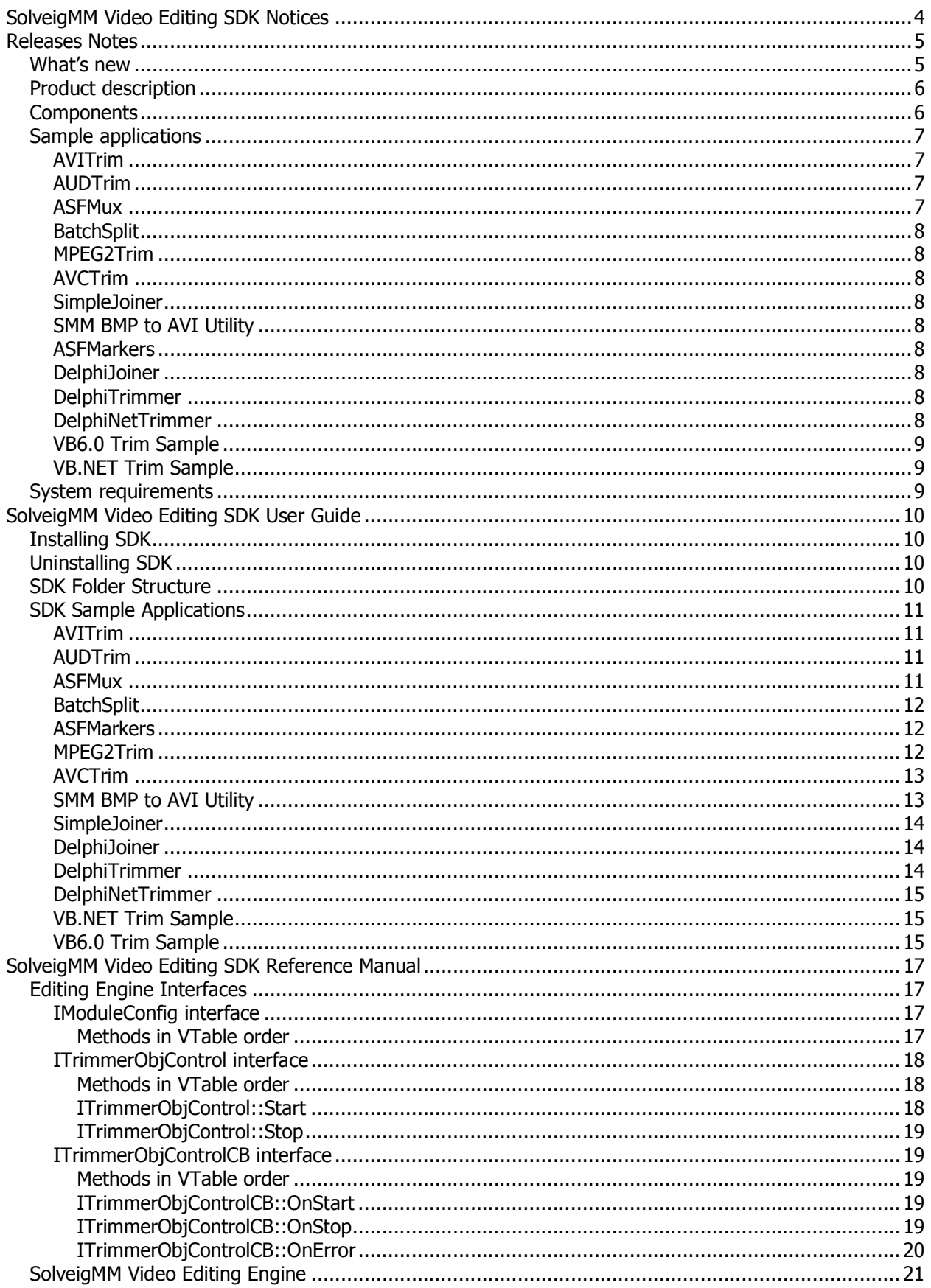

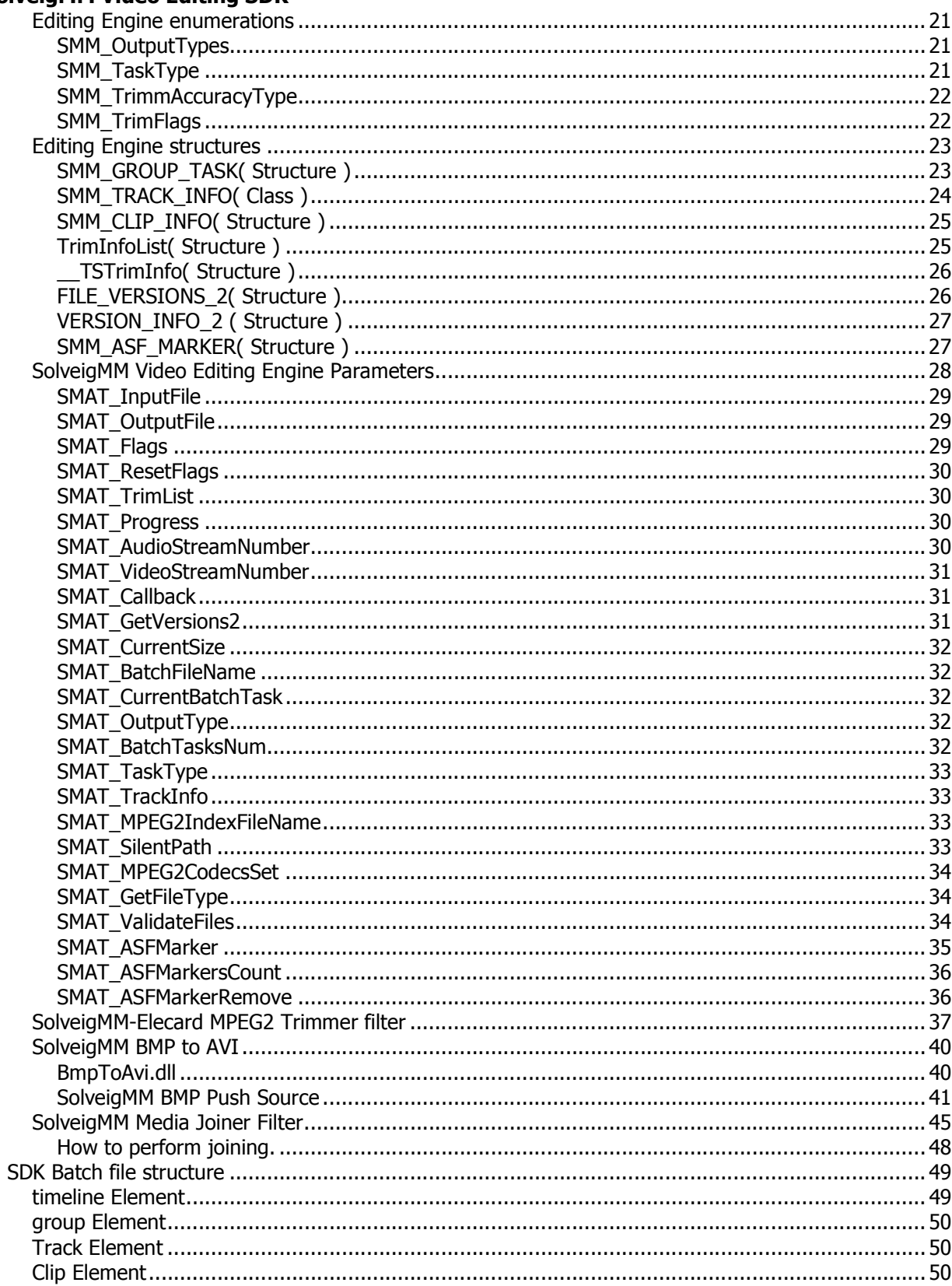

# **SolveigMM Video Editing SDK Notices**

SDK Version: 2.0

First edition: February 27, 2007

Date modified: May 28, 2009

More information can be found at: http://www.solveigmm.com/

For Technical Support, contact the Solveig Multimedia Technical Support Team: support@solveigmm.com

For purchasing and licensing information, contact the Sales Department: info@solveigmm.com

For more information, contact Solveig Multimedia Tel: +7 382 2 492 609 ext. 105; Fax: +7 382 2 492 609

Solveig Multimedia provides this publication "as is" without warranty of any kind, either expressed or implied.

This publication may contain technical inaccuracies or typographical errors. While every precaution has been taken in the preparation of this document, the publisher and author assume no responsibility for errors or omissions. Nor is any liability assumed for damages resulting from the use of the information contained herein. Changes are periodically made to the information herein; these changes will be incorporated in new editions of the publication. Solveig Multimedia may make improvements and/ or changes in the product(s) and/or the program(s) described in this publication at any time.

Other company, product, trademarks, and service names are trademarks or service marks of other companies or corporations.

© 2006 – 2009 Solveig Multimedia. All rights reserved.

# **Releases Notes**

# **What's new**

# **New features in SolveigMM Video Editing SDK 2.0**

# **Joining files**

The Joining feature can be used to join media files. Currently supported mode: whole file-by-file joining of MPEG audio, AVI, DV-AVI Type 1 and 2, WMA, WMV, ASF, MPEG-1. No reencoding involved, files should have equal parameters.

The component that provides joining ability is SolveigMM Media Joiner Filter.

For more information see SolveigMM Media Joiner Filter and Components description and also Delphi Joiner Sample or Simple Joiner C++ Sample

# **AVC files frame accurate trimming**

The current feature is used to implement frame accurate trimming of MPEG-2 Program or Transport stream files that contain AVC/H264 video and any audio streams.

The component that provides the feature is SolveigMM-Elecard MPEG-4 Frame Accurate Trimmer, which uses Elecard AVC Decoder/Encoder filters.

For more information see Components description and AVC Trimming C++ Sample

# **BMP To AVI**

SMM BMP to AVI is a set of utilities to operate with the BMP picture files and convert them into AVI file. An available functions are muxing BMPs into the AVI video stream with the given frame duration. The output stream can be compressed with one of the available encoders or uncompressed (RGB24).

The components that provide the feature are SolveigMM BMP Push Source and BMP to AVI DLL

Fore more information see BMP to AVI and BMP To AVI C# Sample

# **ASF Markers**

The SDK includes the ability to work with ASF markers - adding, removing, and enumerating markers in exact ASF file.

The component that provides the feature is SolveigMM EditingEngine. For more information see Editing Engine parameters and SMM ASF Markers sample.

# **Delphi samples**

Included some Delphi and Delphi .NET samples. See SDK Sample Applications

# **SolveigMM Video Editing SDK Product description**

The SolveigMM Video Editing SDK is a software development kit to enable programmers to develop digital video/audio editing applications using Solveig Multimedia components.

SolveigMM Video Editing Engine is a COM object to allow fast and lossless nonlinear video and audio editing. The trimming and joining technologies does not involve any decoding-encoding process.

SolveigMM Video Editing Engine supports the features as follows:

- **Multipart GOP-accurate trimming AVI files**  Supported AVI formats: AVI DV type 1,2; OpenDML AVI; AVI files contained audio/video streams encoded by any codecs; AVI files of any size (>2Gbytes and even 4 Gbytes);
- **Multipart GOP-accurate trimming WMV files**  Supported WMV format: WMV files contained audio/video streams encoded by Microsoft Windows Media codecs.
- **Multipart GOP-accurate trimming ASF files**  Supported ASF format: ASF files contained audio/video streams encoded by encoded by any third-party codecs.
- **Multipart frame accurate trimming MPEG-2 files**  Supported MPEG-2 format: Program Stream, Transport Stream.
- **Multipart trimming audio files Supported audio formats: MPEG-1,2 audio; Windows Media Audio.**
- **Re-multiplexing various media formats to Microsoft ASF format without re-encoding.**  Supported media formats: AVI, Windows Media Format (WMV, WMA, ASF files) MPEG-2 Program Stream, MPEG-2 Transport Stream.
- **Repairing, Indexing damaged or unindexed Windows Media Files (WMV, WMA, ASF files) by means of re-multiplexing.**
- **Extracting audio or video streams from AVI, WMV, ASF files**
- **Processing batch of media files. All media files trimming configurations must be described within a batch file (\*.xtl).**
- **Joining media files.**

Currently supported mode - file by file joining. No reencoding involved, file should have equal parameters. For more information see SolveigMM Media Joiner Filter and Components description.

# **Components**

SolveigMM Video SDK involves the DirectShow ® filters and COM components as follows

- **SolveigMM Video Editing Engine (SMM\_EditEngine.dll)** COM object allows frame/GOP accurate trimming and joining of MPEG-2, MPEG-1, MPEG audio AVI, WMV/ASF/WMA files without decoding/encoding
- **SolveigMM Trimmer (SMM\_Trimmer.ax)**  DirectShow filter for AVI, ASF, WMV, WMA, MPEG1, 2 audio (ISO/IEC 11172-3, ISO/IEC 13818-3) GOP accurate files trimming
- **SolveigMM File Writer (SMM\_FileWriter.ax)**

DirectShow filter for writing AVI and MPEG audio files. It is intended for keeping A/V synchronization during AVI trimming with MPEG VBR audio.

## **SolveigMM ASF Multiplexer (SMM\_ASFMuxer.ax)**

DirectShow filter for the video and audio multiplexing into Microsoft Advanced Streaming Format. It is based on Microsoft Windows Media Format SDK and allows Windows Media video/audio writing and video/audio streams encoded by third-party codec like MPEG-4 AVC, DivX, XviD, MPEG-2 Video, AC3, MPEG1,2 audio etc.

# **SolveigMM K Frame Manager (SMM\_KFrManager.ax)**

DirectShow filter for providing K frame navigation during a playback.

# **SolveigMM-Elecard MPEG2 Frame Accurate Trimmer (SMM\_MP2TrimmerFA.ax)**

DirectShow filter for MPEG-2 Video/Audio files frame accurate trimming. The following third party components are involved to MPEG-2 trimming and shipped with this

SDK in demo mode

- o Elecard MPEG-2 Video Encoder Std (SD)
- o Elecard MPEG-2 Video Decoder
- o Elecard MPEG Demultiplexer
- o Elecard Multiplexer
- o Elecard Indexator
- o Elecard Index Reader

# **SolveigMM Media Joiner (SMM\_MediaJointer.ax)**

DirectShow filter for joining media files. Currently supported mode: whole file-by-file joining of MPEG audio, AVI, DV-AVI Type 1 and 2, WMA, WMV, ASF, MPEG-1. The filter does not support reencoding, so the chosen files' critical parameters must be the same. For more information on how to validate parameters see SMAT\_ValidateFiles.

#### **SolveigMM BMP Push Source (SMM\_BMPPushSrc.Ax)**

DirectShow filter to make a video stream from chosen BMP files. Currently supported BMP format - 24bit.

# **SolveigMM BMP To AVI (BmpToAvi.dll)**

Based on SolveigMM BMP Push Source, DLL provides the routines to create AVI-file from the BMP pictures.

# **Sample applications**

#### **AVITrim**

This sample demonstrates using SolveigMM Video Editing Engine. It illustrates one of the engine features GOP accurate AVI multipart trimming.

# **AUDTrim**

This sample demonstrates using SolveigMM Video Editing Engine. It illustrates one of the engine features MPEG 1,2 audio and Windows Media audio trimming.

#### **ASFMux**

This sample demonstrates using SolveigMM ASF Muxer Filter within DirectShow Graph. It shows how to multiplex video/audio streams encoded by third party codecs into Microsoft ASF format. It supports AVI to ASF re-multiplexing, WMV to ASF re-multiplexing, WMA 2 ASF re-multiplexing, MPEG-2 Program or Transport stream to ASF re-multiplexing, MPEG-4 AVC video contained in MP4 or MPEG-2 TS format to ASF re-multiplexing, MPEG-1,2 audio to ASF re-multiplexing.

# **SolveigMM Video Editing SDK BatchSplit**

This console application demonstrates using SolveigMM Video Editing Engine. It illustrates one of the engine features - supporting batch of media files trimming. All media files trimming configurations must be described within a batch file (\*.xtl) to be an input parameter of BatchSplit sample application.

# **MPEG2Trim**

This sample application demonstrates using SolveigMM-Elecard MPEG-2 Frame Accurate Trimmer DirectShow Filter. It illustrates frame accurate multipart trimming MPEG-2 files. It requires the following filers

- Elecard MPEG-2 Video Encoder
- Elecard MPEG-2 Video Decoder
- Elecard MPEG Demultiplexer
- Elecard Multiplexer
- Elecard Indexator
- Elecard Index Reader

# **AVCTrim**

This sample application is an analogue of MPEG2Trim sample but demonstrates usage of SolveigMM MPEG-4 Frame Accurate Trimmer DirectShow Filter. It illustrates frame accurate trimming of AVC/H264 streams wrapped in the Program or Transport streams. It requires the following DirectShow filters:

- Elecard AVC Video Encoder Hd
- Elecard AVC Video Decoder
- Elecard MPEG Demultiplexer
- Elecard Multiplexer
- Elecard Indexator
- Elecard Index Reader

# **SimpleJoiner**

The sample application is to show the most significant steps to perform joining operation. SimpleJoiner is based on SolveigMM Video Editing Engine, which uses SolveigMM Media Joiner filter and meets its restrictions (see SMM MediaJoiner description).

# **SMM BMP to AVI Utility**

The .NET C# sample application performs using BMPToAVI.dll to produce the AVI video file from BMPs.

# **ASFMarkers**

This sample application demonstrates using SolveigMM Video Editing Engine. It illustrates ASF markers workflow.

# **DelphiJoiner**

This is a Delphi analogue of SimpleJoiner sample. It demonstrates how to perform joining using Delphi language

# **DelphiTrimmer**

This is a Delphi Sample demonstrating the usage and tuning of SMM\_EditingEngine to implement trimming of files with supported formats

# **DelphiNetTrimmer**

This is a Delphi .NET analogue of DelphiTrimmer sample. It is intended to show the usage of Editing Engine in .NET environment with Delphi programming language. The sample depends on the following components:

- DShowAddonTypeLib.dll
- Interop.AVITRIMMERCOMLib.dll
- Interop.QuartzTypeLib.dll

# **SolveigMM Video Editing SDK VB6.0 Trim Sample**

This sample demonstrates using SolveigMM Video Editing Engine via VB.60 interfaces. It illustrates GOP accurate media files multipart trimming.

# **VB.NET Trim Sample**

This sample demonstrates using SolveigMM Video Editing Engine within VB.NET. It illustrates GOP accurate media files multipart trimming.

# **System requirements**

- CPU (Intel® Pentium II, Celeron, AMD® Athlon, Opteron etc.)
- $\bullet$  128 MB RAM.
- Any VGA card.
- Windows® 98/Me/2000/XP.
- Microsoft® DirectX® Media SDK or Microsoft® DirectX® 8.1 SDK.
- Microsoft® Windows Media Format 9 Series Runtime® (to be shipped with Windows Media Player 9 ® and higher)

# **SolveigMM Video Editing SDK User Guide**

# **Installing SDK**

To install the SolveigMM Video Editing SDK:

- 1. Run the SDK setup. To run, double click the executable file from the SDK setup package.
- 2. The SolveigMM Video Editing SDK window will appear. Read the recommendations and warnings. Click **Next**.
- 3. The Release Notes will appear. Click **Next**.
- 4. The license agreement will appear. Read the agreement and if you accept the terms within, select the "Yes I agree with the terms of this license agreement" check box. Click **Next**.
- 5. Select the destination folder in which you want to install the SDK. Click **Next**.
- 6. Select the program group in which you want the SDK to be located. Click **Next**.
- 7. To complete an installation, follow the onscreen instructions. When setup has finished installing all of the necessary files on your computer, the appropriate message box with the text "SolveigMM Video Editing SDK has been successfully installed" will appear and the SDK is ready to use.

# **Uninstalling SDK**

To uninstall the SolveigMM Video Editing SDK:

1. Click Start->Programs->Solveig Multimedia-> SolveigMM Video Editing SDK->Uninstall SDK.

Follow the on-screen instructions to complete removal of the application.

# **SDK Folder Structure**

After installing the SDK, the "SolveigMM Video Editing SDK" folder will appear in the destination folder specified during installation.

**Note:** After installing the SolveigMM Video Editing SDK, the SDK Components (filters and DLLs) will be installed on your PC in the "Program Files\Common Files\Solveig Multimedia" (in addition to **SolveigMM Video Editing SDK** folder).

The SDK folder has the following folders:

**Bin** - contain release versions of compiled samples

**Doc** - includes all SDK-related documentation

**Include**- includes headers to comprise interfaces and GUIDS headers

- **Include\ElecardHeaders\Inc\**
- **Include\ElecardHeaders\Classes\** includes Elecards SDK headers to be used by the samples for creating DirectShow filter graph only

Lib - includes Elecard SDK debug\release libraries to be used by the samples for creating DirectShow filter graph only

**Samples** – includes VC++ 7.0, VB.NET, VB.60, Delphi, Delphi .NET sample applications

# **SDK Sample Applications**

# **AVITrim**

This sample demonstrates using SolveigMM Video Editing Engine. It illustrates one of the engine features GOP accurate AVI multi-parts trimming.

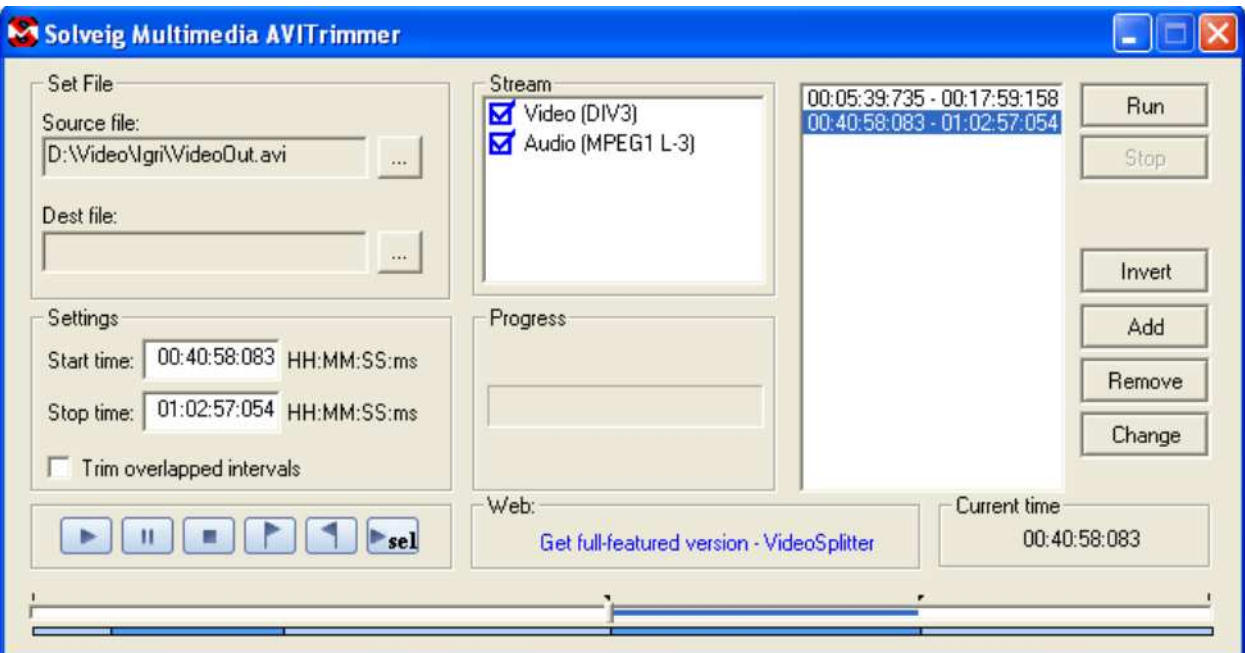

Figure 1 – AVITrim sample application

# **AUDTrim**

This sample demonstrates using SolveigMM Video Editing Engine. It illustrates one of the engine features MPEG 1,2 audio and Windows Media Audio files trimming.

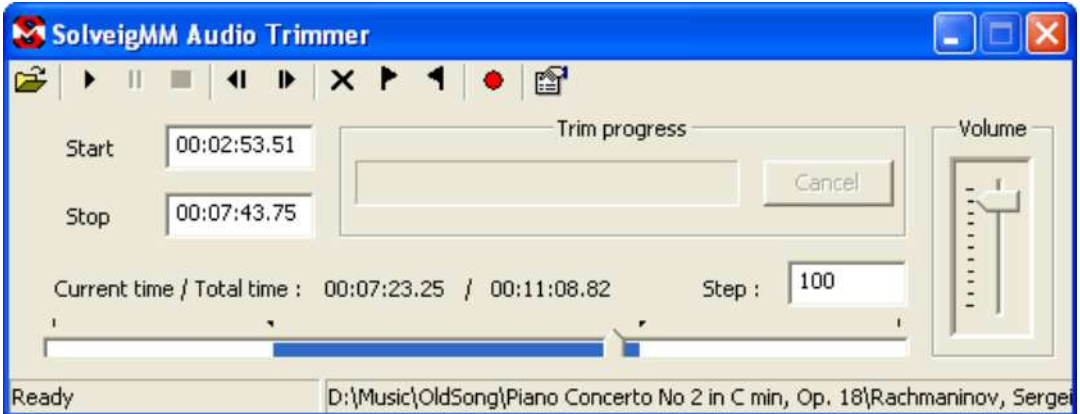

Figure 2 – AUDTrim sample application

# **ASFMux**

This sample demonstrates using SolveigMM ASF Muxer Filter within DirectShow Graph. It shows how to multiplex video/audio streams encoded by third party codecs into Microsoft ASF format. It supports AVI to ASF re-multiplexing, WMV to ASF re-multiplexing, WMA 2 ASF re-multiplexing, MPEG-2 Program or Transport stream to ASF re-multiplexing, MPEG-4 AVC video contained in MP4 or MPEG-2 TS format to ASF re-multiplexing, MPEG-1,2 audio to ASF re-multiplexing.

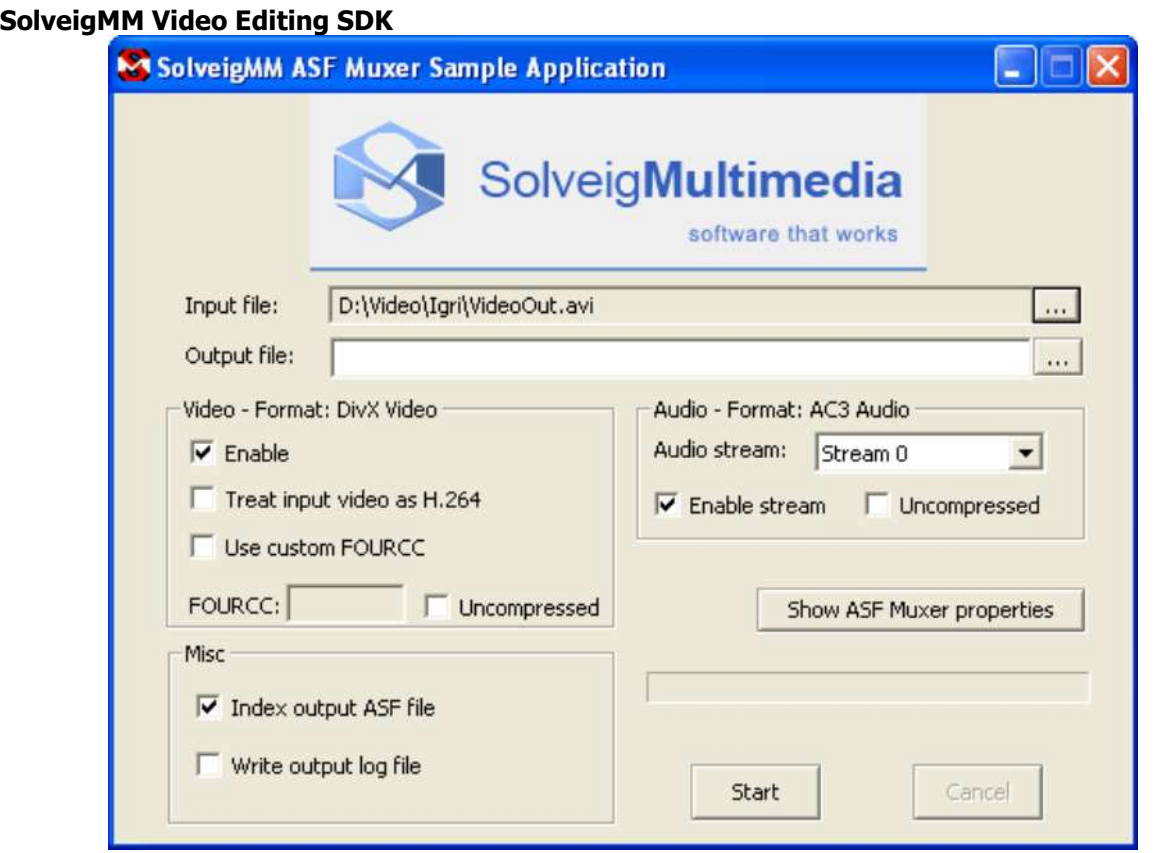

Figure 3 – ASFMux sample application

# **BatchSplit**

This console application demonstrates using SolveigMM Video Editing Engine. It illustrates one of the engine features - supporting batch of media files trimming. All media files trimming configurations must be described within a batch file (\*.xtl) to be an input parameter of BatchSplit sample application.

# **ASFMarkers**

This sample application demonstrates using SolveigMM Video Editing Engine. It illustrates ASF markers workflow.

# **MPEG2Trim**

This sample application demonstrates using SolveigMM-Elecard MPEG-2 Frame Accurate Trimmer DirectShow Filter. It illustrates frame accurate multipart trimming MPEG-2 files. It requires the following DirectShow filters to be registered

- Elecard MPEG-2 Video Encoder Std
- Elecard MPEG-2 Video Decoder
- Elecard MPEG Demultiplexer
- Elecard Multiplexer
- Elecard Indexator / Index Reader

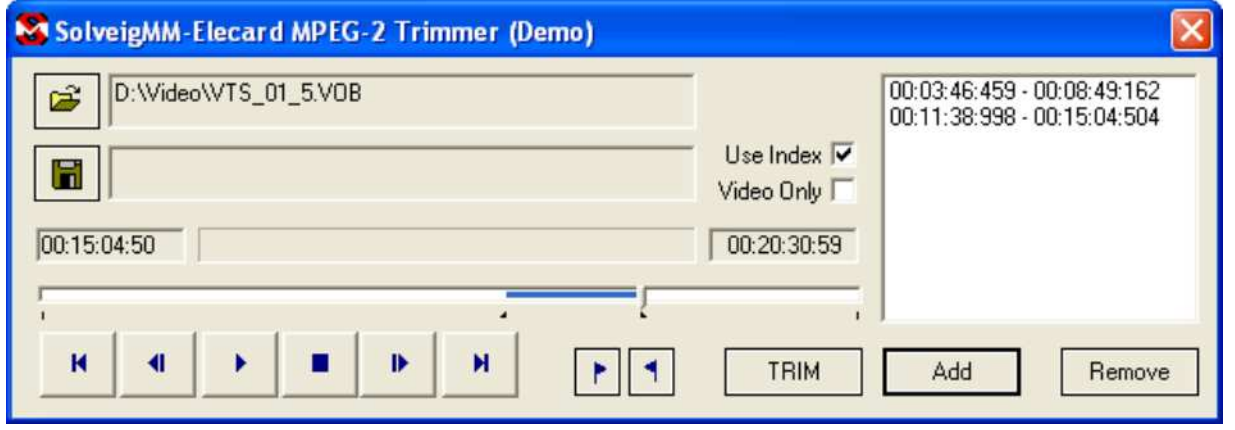

# **AVCTrim**

This sample application is an analogue of MPEG2Trim sample but demonstrates usage of SolveigMM MPEG-4 Frame Accurate Trimmer DirectShow Filter. It illustrates frame accurate trimming of AVC/H264 streams wrapped in the Program or Transport streams. It requires the following DirectShow filters:

- Elecard AVC Video Encoder Hd
- Elecard AVC Video Decoder
- Elecard MPEG Demultiplexer
- Elecard Multiplexer
- Elecard Indexator
- Elecard Index Reader

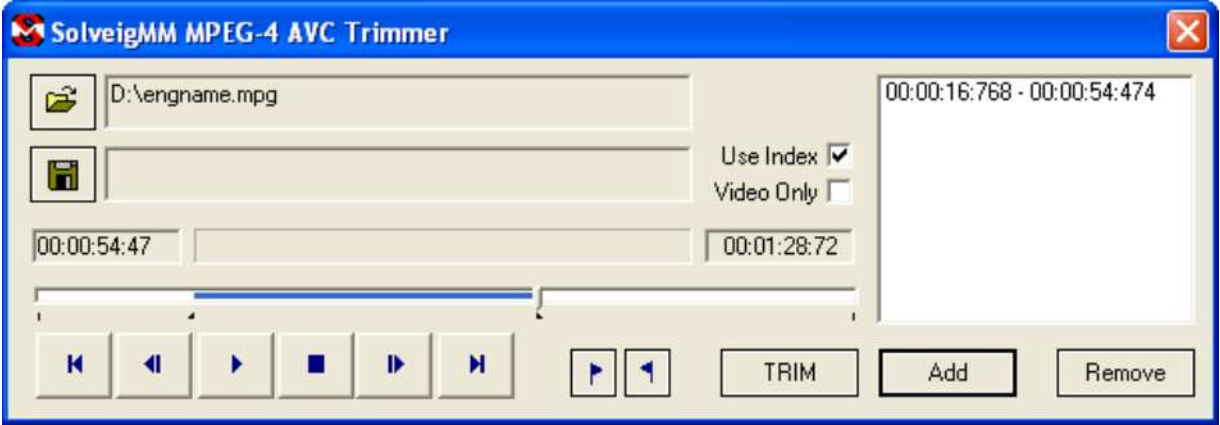

# **SMM BMP to AVI Utility**

The .NET C# sample application performs using BMPToAVI.dll to produce the AVI video file from BMPs.

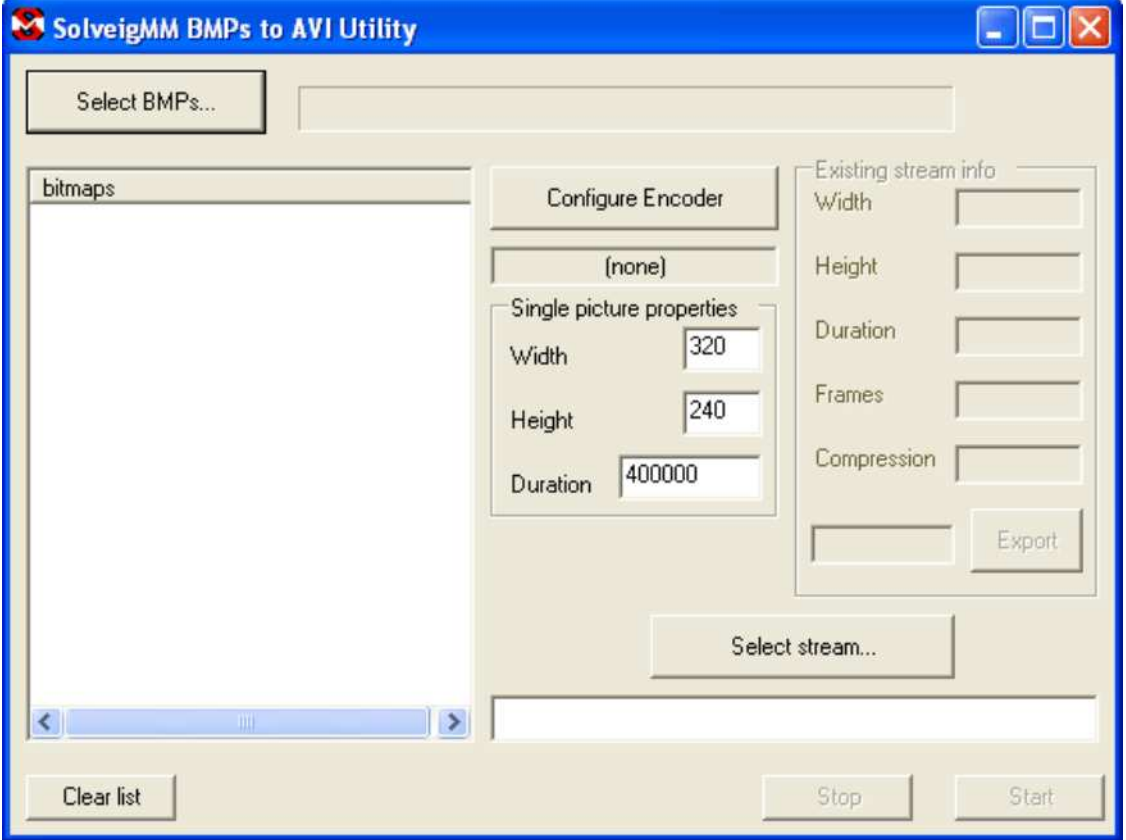

# **SolveigMM Video Editing SDK SimpleJoiner**

The sample application is to show the most significant steps to perform joining operation. SimpleJoiner is based on SolveigMM Video Editing Engine, which uses SolveigMM Media Joiner filter and meets its restrictions (see SMM MediaJoiner description).

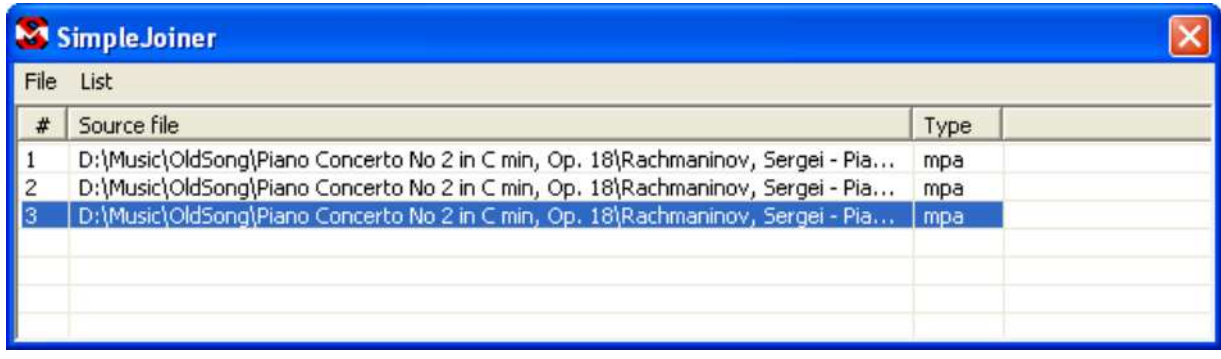

# **DelphiJoiner**

This is a Delphi analogue of SimpleJoiner sample. It demonstrates how to perform joining using Delphi language

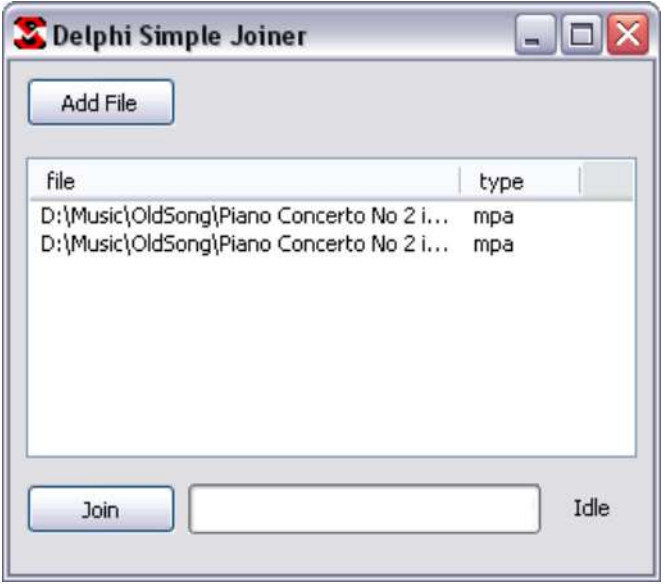

# **DelphiTrimmer**

This is a Delphi Sample demonstrating the usage and tuning of SMM\_EditingEngine to implement trimming of files with supported formats

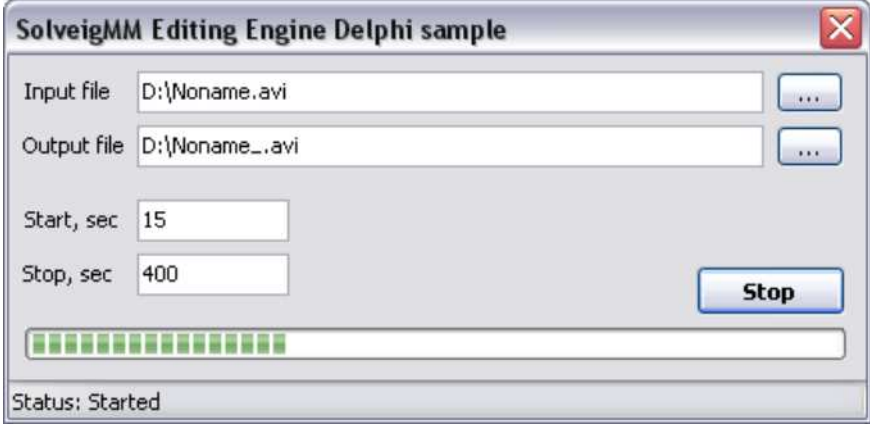

# **SolveigMM Video Editing SDK DelphiNetTrimmer**

This is a Delphi .NET analogue of DelphiTrimmer sample. It is intended to show the usage of Editing Engine in .NET environment with Delphi programming language. The sample depends on the following complnents:

- DShowAddonTypeLib.dll
- Interop.AVITRIMMERCOMLib.dll
- Interop.QuartzTypeLib.dll

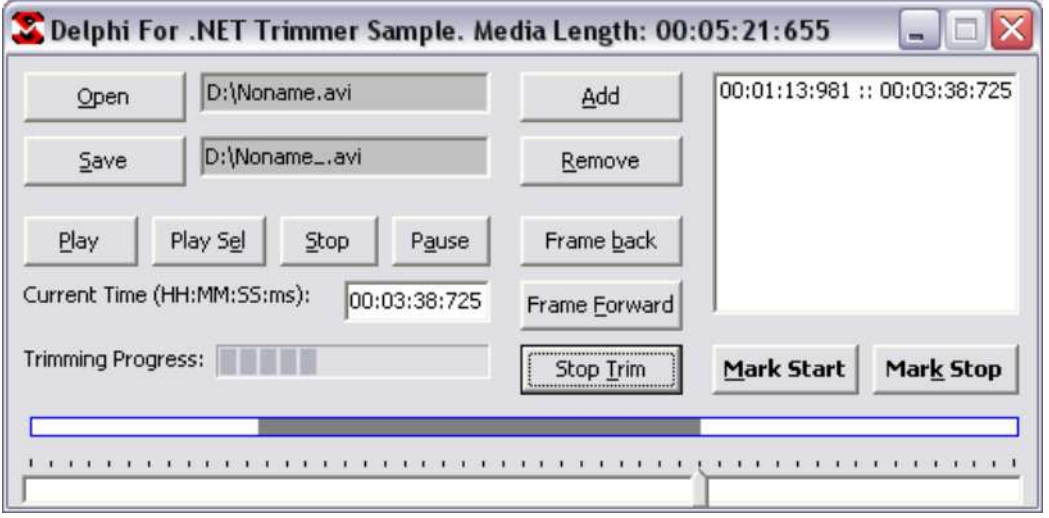

# **VB.NET Trim Sample**

This sample demonstrates using SolveigMM Video Editing Engine within VB.NET. It illustrates GOP accurate media files multipart trimming.

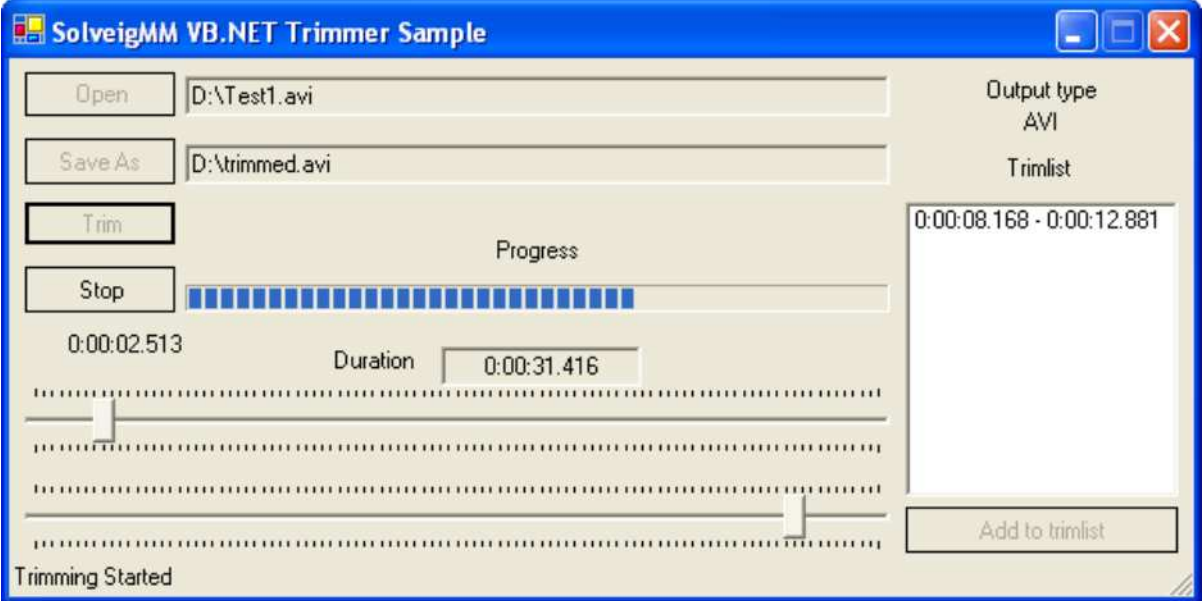

# **VB6.0 Trim Sample**

This sample demonstrates using SolveigMM Video Editing Engine via VB.60 interfaces. It illustrates GOP accurate media files multipart trimming.

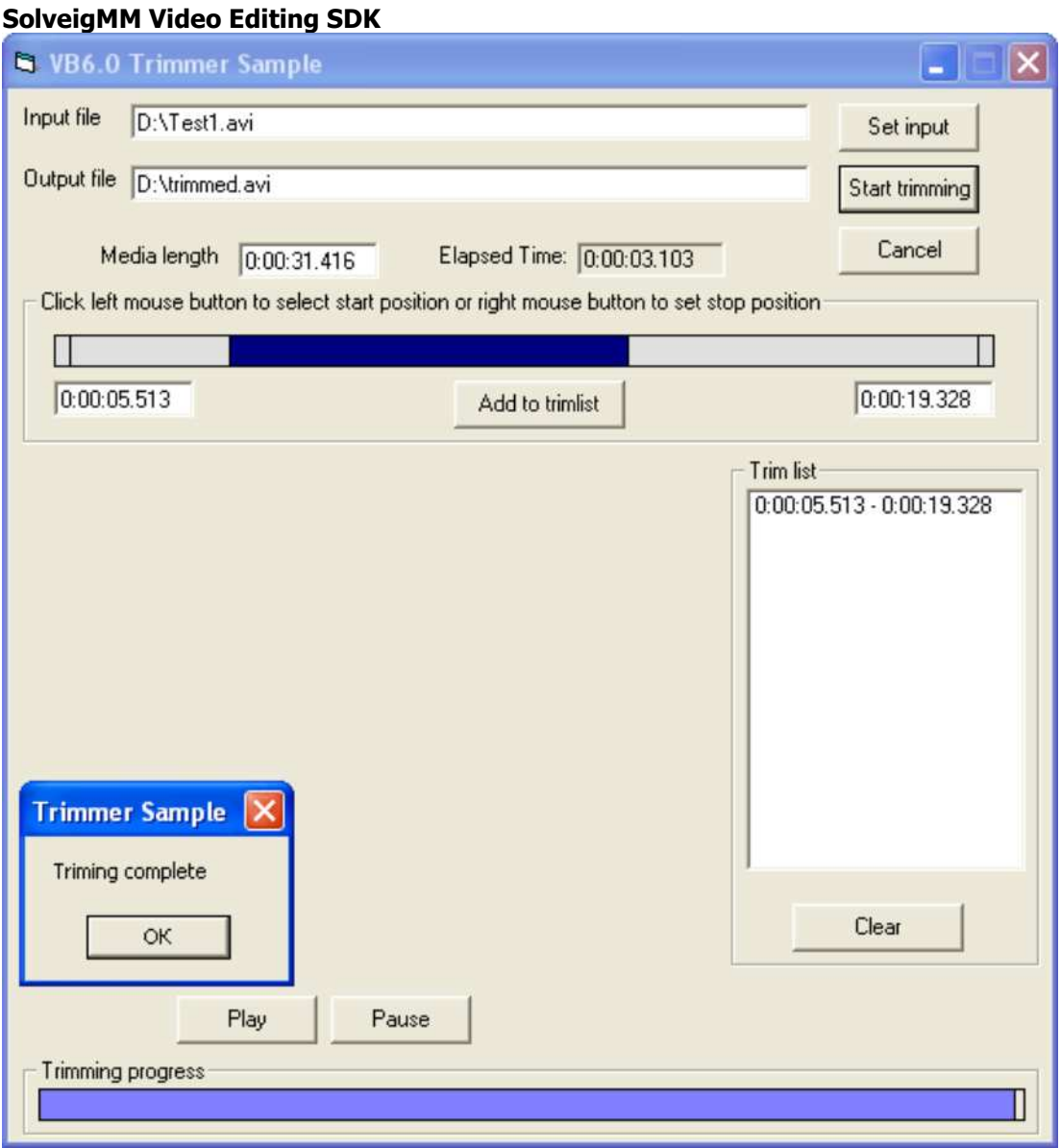

# **SolveigMM Video Editing SDK Reference Manual**

# **Editing Engine Interfaces**

The following section describes the interfaces that are used to tune and control the SolveigMM Video Editing Engine.

# **IModuleConfig interface**

The *IModuleConfig* interface provides access for the reading and writing of the module (SolveigMM Video) Editing Engine) parameters. All of the module parameters have their own unique GUIDs. The parameter GUID must be known in order to read or write its value. All of the parameter values are transferred via the VARIANT structure that represents a general store for different data types.

For more detailed information about IModuleConfig interface please read **Elecard Module Configuration Programmer Guide** to be shipped with SolveigMM Video Editing SDK. The GUIDs of parameters supported by SolveigMM Video Editing Engine through *IModuleConfig* interface are described in Editing Engine Parameters section.

IID of IModuleConfig interface is IID\_IModuleConfig {486F726E-4D43-49b9-8A0C-C22A2B0524E8}

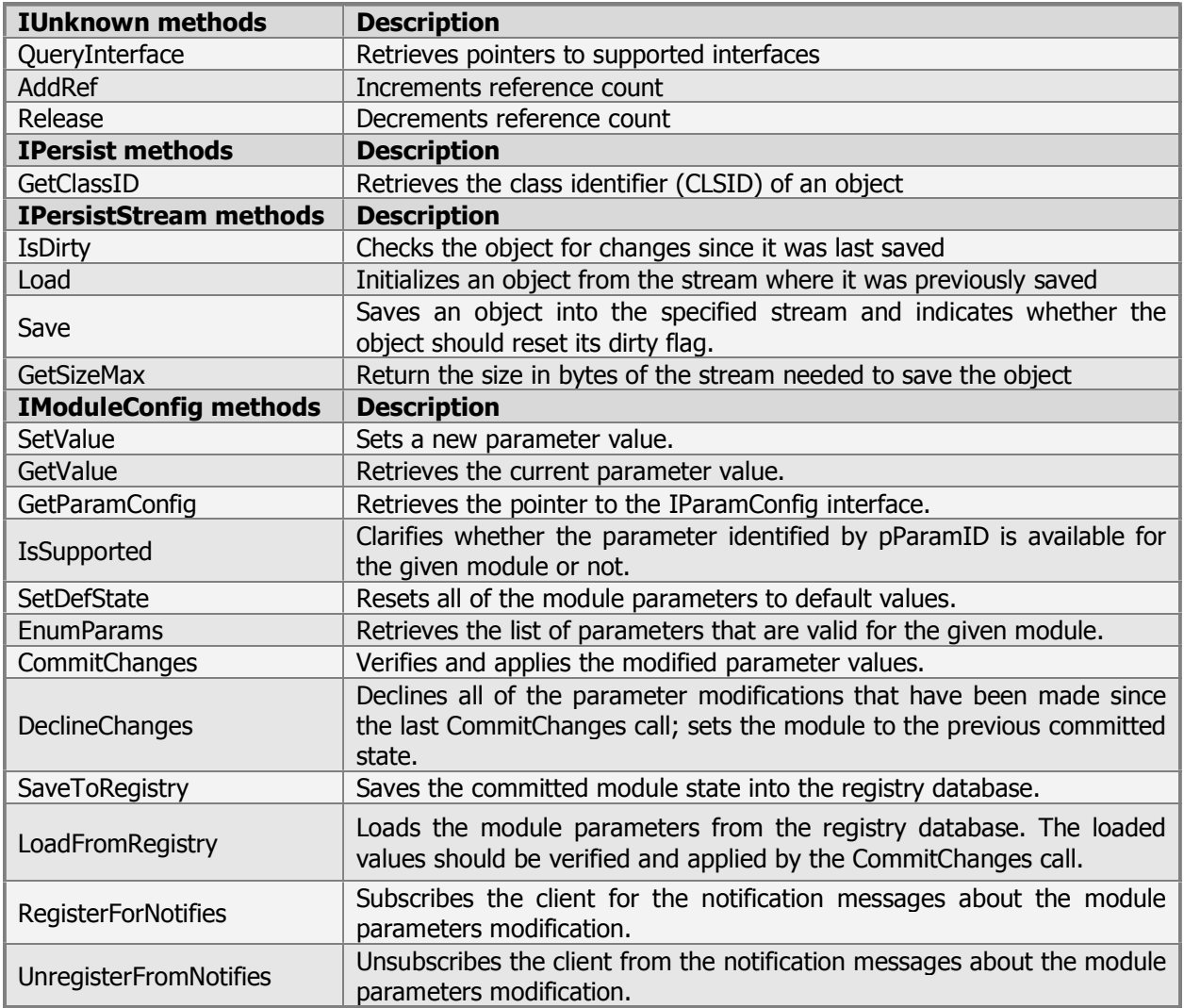

# **Methods in VTable order**

# **ITrimmerObjControl interface**

The *ITrimmerObjControl* interface is a specific to the SolveigMM Video Editing Engine. The ITrimmerObjControl interface is exposed by the SolveigMM Video Editing Engine and provides methods to start/stop the engine, the rest routines are obsolete. Instead, IModuleConfig interface is used.

IID of ITrimmerObjControl interface is IID\_ITrimmerObjControl {9D9BF96C-8E7A-41FC-ABB1-CCC9CEF493E9}

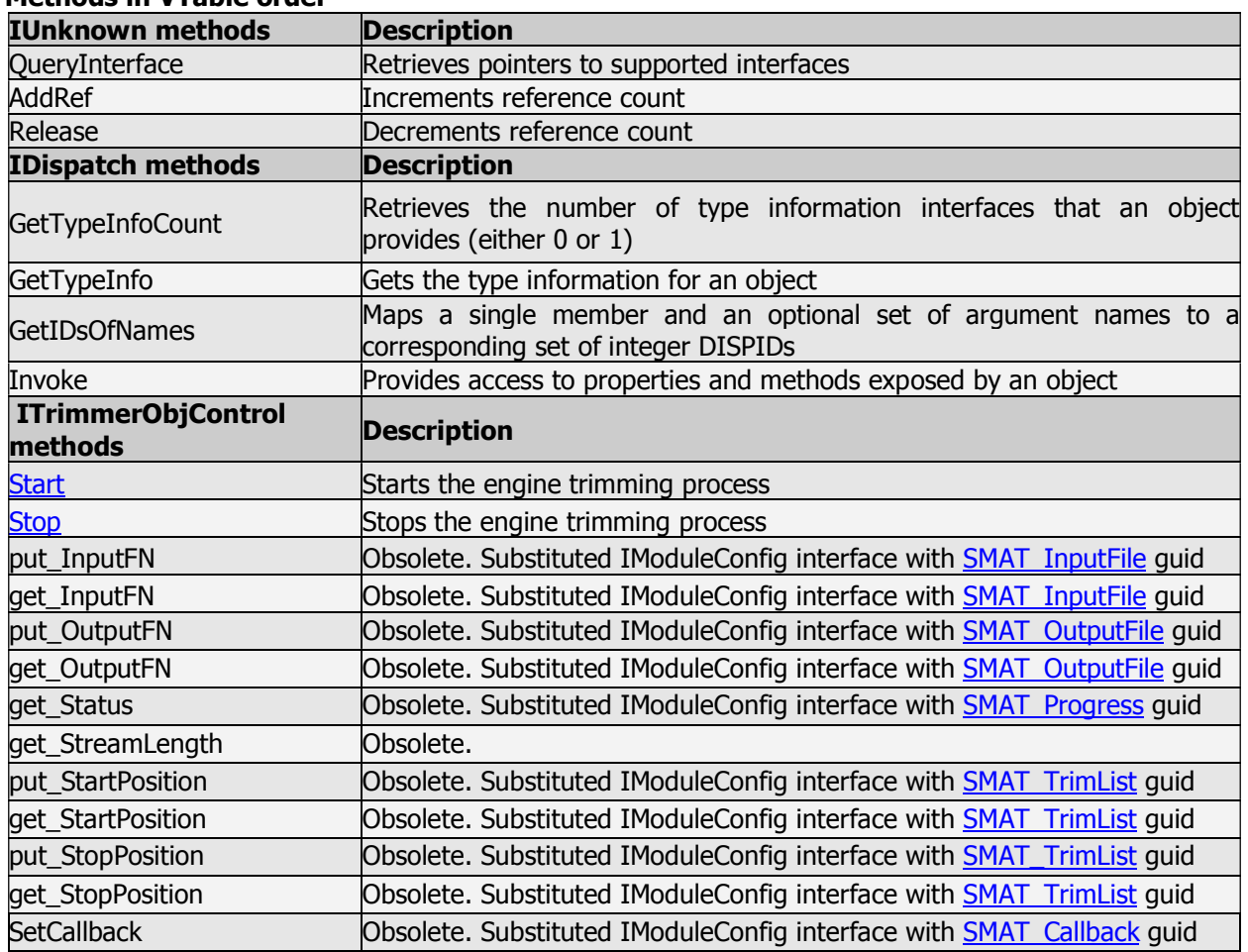

**Methods in VTable order** 

#### **ITrimmerObjControl::Start**

ITrimmerObjControl interface

The **Start** method starts the engine with the parameters set **Syntax**  HRESULT Start (

void );

## **Return Value**

Returns S\_OK if the process was successfully started or an **HRESULT** error code otherwise.

**SolveigMM Video Editing SDK ITrimmerObjControl::Stop**  ITrimmerObjControl interface

The **Stop** method stops the engine trimming process

**Syntax** 

HRESULT Stop ( void );

# **Return Value**

Returns S\_OK if the process was successfully started or an **HRESULT** error code otherwise.

## **ITrimmerObjControlCB interface**

The ITrimmerObjControlCB interface is a specific to the SolveigMM Video Editing Engine. The ITrimmerObjControlCB interface provides callback methods for an application implemented this interface. The interface is set by IModuleConfig::SetValue interface with SMAT\_Callback parameter quid.

IID of ITrimmerObjControlCB interface is IID\_ITrimmerObjControlCB {33968711-8887-46D4-A71B-9B1B061EEDCA}

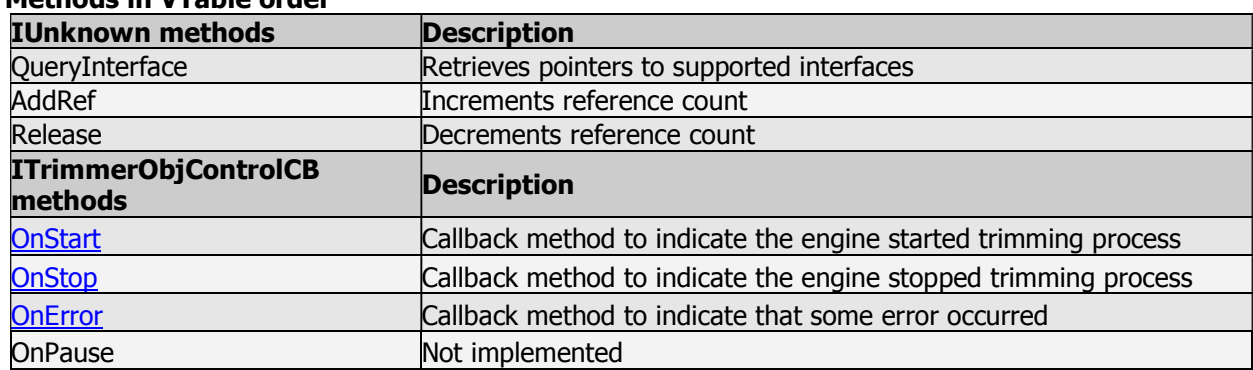

#### **Methods in VTable order**

## **ITrimmerObjControlCB::OnStart**

ITrimmerObjControlCB interface

The **OnStart** callback method is called indicating the engine started trimming process **Syntax** 

HRESULT OnStart ( void );

# **Return Value**

Returns S\_OK if successful, or an **HRESULT** error code otherwise

# **ITrimmerObjControlCB::OnStop**

ITrimmerObjControlCB interface

The **OnStop** callback method is called indicating the engine stopped trimming process **Syntax** 

HRESULT OnStop ( void );

# **Return Value**

Returns S\_OK if successful, or an **HRESULT** error code otherwise

# **ITrimmerObjControlCB::OnError**

ITrimmerObjControlCB interface

# The **OnError** callback method is called indicating some error occurred

**Syntax** 

HRESULT OnStop ( HRESULT hr, BSTR Val );

# **Parameters**

hr - Variable to contain error code

Val – Variable to contain error description

## **Return Value**

Returns S\_OK if successful, or an **HRESULT** error code otherwise

# **SolveigMM Video Editing Engine**

## **Editing Engine enumerations**

#### **SMM\_OutputTypes**

Indicates the type of the file.

```
enum SMM_OutputTypes { 
   SMM File Type NO = 0x0,
  SMM File Type AVI = 0x1,
SMM_File_Type_ASF = 0x2,SMM_File_Type_MPA = 0x3,SMM File Type MPEG2 PS = 0x4,
  SMM File Type MPEG2 TS = 0x5,
   SMM File Type MPEG2 VES = 0x6,
   SMM File Type MPEG1 SYS = 0x7,
}
```
**Elements:** 

# **SMM\_File\_Type\_NO**

Type not specified.

**SMM\_File\_Type\_AVI**  Audio video interleaved format.

#### **SMM\_File\_Type\_ASF**

Advanced streaming format (includes \*.asf, \*.wmv, \*.wma files).

#### **SMM\_File\_Type\_MPA**

MPEG audio (MPEGv1,2 layers1-3).

#### **SMM\_File\_Type\_MPEG2\_PS**

MPEG-2 Program Stream.

#### **SMM\_File\_Type\_MPEG2\_TS**

MPEG-2 Transport Stream.

# **SMM\_File\_Type\_MPEG2\_VES**

MPEG-2 Video Elementary Stream.

#### **SMM\_File\_Type\_MPEG1\_SYS**

MPEG-1 System stream.

#### **SMM\_TaskType**

The type of process to perform on chosen files.

```
enum SMM_TaskType { 
SMM_Task_Type_Trimming = 0x0,
SMM_Task_Type\_Joining = 0x1,SMM Task Type Join Gap Fill = 0x2,
   SMM Task Type_Muxing = 0x3,
   SMM Task Type Demuxing = 0x4,
}
```
**Elements:** 

**SMM\_Task\_Type\_Trimming**

trimming process is planned.

## **SMM\_Task\_Type\_Joining**

joining process is planned.

# **SMM\_Task\_Type\_Join\_Gap\_Fill**

currently not used.

# **SMM\_Task\_Type\_Muxing**

currently not used.

# **SMM\_Task\_Type\_Demuxing**

currently not used.

# **SMM\_TrimmAccuracyType**

The desired accuracy of trimming

```
enum SMM TrimmAccuracyType {
   SMM TrimmAccuracyType Deflt = -1,
   SMM TrimmAccuracyType GOP = 0,
   SMM TrimmAccuracyType Frame = 1
};
```
## **Elements:**

# **SMM\_TrimmAccuracyType\_Deflt**

type not set.

# **SMM\_TrimmAccuracyType\_GOP**

GOP-accurate trimming.

# **SMM\_TrimmAccuracyType\_Frame**

Frame-accurate trimming.

# **SMM\_TrimFlags**

Trimming settings and parameters

```
enum SMM_TrimFlags {<br>SMM TrimFlags None
SMM_TrimFlags_None = 0,
SMM_TrimFlags_ObeySampleTimes = 0x2,SMM_TrimFlags_VideoOnly = 0x8,SMM_TrimFlags_AudioOnly = 0x10,SMM_TrimFlags_AudioOnly = 0x10,<br>SMM TrimFlags GettingSize = 0x20,<br>SMM TrimFlags InASF = 0x40,
SMM_TrimFlags_InASF = 0x40,SMM_TrimFlags_UsePositioning = 0x80,
SMM_TrimFlags_IgnoreTrimErrors = 0x100,
    SSM_TrimFlags_TrimOverlappedIntervals = 0x200
```
};

# **Elements:**

# **SMM\_TrimFlags\_None**

# **SMM\_TrimFlags\_ObeySampleTimes**

Use alternative method of audio/video synchronization (by default is not set).

# **SMM\_TrimFlags\_VideoOnly**

Process a video stream only regardless of a number video and audio stream an input media file contains. The engine processes a first video stream if finds. As an alternative you can use SMAT\_VideoStreamNumber parameter.

# **SMM\_TrimFlags\_AudioOnly**

Process an audio stream only regardless of a number video and audio stream an input media file contains.The engine processes a first audio stream if finds. As an alternative you can use SMAT\_AudioStreamNumber parameter.

#### **SMM\_TrimFlags\_GettingSize**

Indicates whether getting file size not trimming file. Does not write an output file to hdd.

## **SMM\_TrimFlags\_InASF**

Used by the video editing engine.

#### **SMM\_TrimFlags\_UsePositioning**

Use an alternative trimming method. The method faster then default one. For the present it is recommended to set this flag in one-part trimming mode of AVI, MP3, WMA files.

#### **SMM\_TrimFlags\_IgnoreTrimErrors**

Do not obey system errors during trimming process.

#### **SSM\_TrimFlags\_TrimOverlappedIntervals**

After trimming of each interval trim process stops and when starts from the beginning of the input media file.

#### **Editing Engine structures**

# **SMM\_GROUP\_TASK( Structure )**

#### **Description:**

Describes the group part of the task (See group element of SDK Batch file structure).

```
struct SMM_GROUP_TASK { 
CString szDstName ;
 SMM_TaskType nTaskType ; 
    SMM_TRACK_INFO tracks[10] ; 
                nTrackCount;
};
```
#### **Members:**

#### **szDstName**

Output file name. No default value.

#### **nTaskType**

Task type to be performed to get current output file. Default value: SMM\_Task\_Type\_Trimming.

#### **tracks**

Track information for current group (See below).

#### **nTrackCount**

Number of tracks in current group. Default value: 1.

# **SolveigMM Video Editing SDK SMM\_TRACK\_INFO( Class )**

# **Description:**

Describes the track part of the task (See track element of **SDK Batch file structure**).

```
class SMM_TRACK_INFO { 
public: 
  int nVideoStream;
  int nAudioStream;
  WCHAR szMPEG2IdxFileName[1024];
  SMM_CLIP_INFO *pClips;
Int nClips;
SMM_OutputTypes nOutType;
   SMM_TrimmAccuracyType nTrimmAccurType; 
                  ulFlags;
  SMM AutoSplitType dwASMode;
  LONGLONG llASValue;
  UINT nTrackPos;
  DWORD dwReserv[20];
   void CreateClips( int nNumber ); 
   void ClearClips ( void ); 
  void CopyFrom ( SMM_TRACK_INFO TrackFrom );
};
```
#### **Members:**

#### **nVideoStream**

Number of video streams in files. Default value: 0.

#### **nAudioStream**

Number of audio streams in files. Default value: 0.

# **szMPEG2IdxFileName**

MPEG2 Index file name.

## **pClips**

Pointer to the clips information of the current track. Default value: NULL.

#### **nClips**

Quantity of clips in current track. Default value: 0.

#### **nOutType**

The type of the output file. Default value: SMM\_File\_Type\_NO.

#### **nTrimmAccurType**

Trim accuracy type used(applied for Trimming only, ignored for joining). Default value: SMM\_TrimmAccuracyType\_Deflt.

## **ulFlags**

Trimming flags (applied for Trimming only, ignored for joining).

#### **dwASMode**

Not used.

**llASValue** Not used.

#### **Member functions:**

## **SolveigMM Video Editing SDK CreateClips**

Sets the quantity of SMM\_CLIP\_INFO structures and allocates memory to store the given number of clips. The allocated memory should always be released.

# **ClearClips**

Releases the memory allocated by CreateClips() function and resets the nClips member.

# **CopyFrom**

Copies data from the existing track.

# **SMM\_CLIP\_INFO( Structure )**

# **Description:**

Describes the exact clip part of the current track (See clip part of SDK Batch file structure)

```
struct SMM_CLIP_INFO { 
    DWORD dwClipNum;
    REFERENCE TIME rtStart;
     REFERENCE_TIME rtEnd; 
    BOOL bMute;<br>
WCHAR wsfNam
    WCHAR wsfName[1024];<br>DWORD dwReserv[20];
                   dwReserv[20];
};
```
# **Members:**

## **dwClipNum**

The number of the current clip.

#### **rtStart**

Start time of the current clip (relative to the file's time).

# **rtEnd**

End time of the current clip (relative to the file's time).

#### **wsfName**

The name of file, assigned to the current clip.

#### **bMute**

Not applied.

# **Notes:**

If you're going to use the SMM\_CLIP\_INFO to perform the joining operation, you should set rtStart and rtEnd to 0, which means you are going to append the whole file to the output. This is currently the only mode for joining, otherwise the error will occur!

## **TrimInfoList( Structure ) Description:**

Used to set trimming parameters to SolveigMM Video Editing Engine through SMAT\_TrimList parameter.

```
struct TrimInfoList 
{ 
public: 
   UINT nListSize;
    TSTrimInfo* trim list;
```

```
 TrimInfoList( void ); 
 TrimInfoList( UINT size ); 
 void Clear ( void );
```
};

#### **Members:**

#### **nListSize**

A count of fragments to be kept in output media file. Fragments start/stop values have to be described in \_\_TSTrimInfo structures.

#### **trim\_list**

A pointer to \_\_TSTrimInfo array size of nListSize \* sizeof (\_\_TSTrimInfo)

## **Member functions:**

# **TrimInfoList( void )**

Default constructor.

# **TrimInfoList( UINT size )**

Constructor, allocates memory for "size" trim\_lists.

#### **Clear**

Releases memory allocated.

# **\_\_TSTrimInfo( Structure )**

#### **Description:**

Describes start/stop time values of media fragments to be kept and saved to output file.

```
typedef struct __tagTSTrimInfo { 
   INT16 nPieceNum;<br>LONGLONG llStartPos;
LONGLONG llStartPos;
LONGLONG llStopPos;
} __TSTrimInfo;
```
## **Members:**

#### **nPieceNum**

A number of a fragment.

#### **llStartPos**

Start fragment time value in 100 nanoseconds units.

#### **llStopPos**

Stop fragment time value in 100 nanoseconds units.

# **FILE\_VERSIONS\_2( Structure )**

#### **Description:**

Used to get objects being used by the Video Editing Engine friendly names and versions through SMAT\_GetVersions2 parameter.

```
struct FILE VERSIONS 2 {
   int count;
   VERSION INFO 2* data;
};
```
## **Members:**

# **count**

Count of objects to be used by the Video Editing Engine;

#### **data**

A pointer to **VERSION\_INFO\_2** array size of count \* sizeof (VERSION\_INFO\_2)

## **VERSION\_INFO\_2 ( Structure )**

#### **Description:**

Gives the informatoin on filters used.

```
struct VERSION INFO 2 {
   WCHAR filename[100];
   WCHAR fileversion[100];
   WCHAR filepath[1024];
   DWORD dwReserved[100];
};
```
#### **Members:**

# **filename**

A friendly name of an object being used by the Video Editing Engine.

## **fileversion**

The version of the object.

#### **filepath**

The path to the current object.

#### **SMM\_ASF\_MARKER( Structure )**

#### **Description:**

Used to set/get certain ASF marker through SMAT\_ASFMarker parameter.

```
struct SMM_ASF_MARKER { 
                          name[5120];REFERENCE_TIME time_pos;<br>ULONG num pos:
                          num pos;
};
```
#### **Parameters:**

**name** A marker name to be limited by 5120 wide characters. **time\_pos** A marker time position in 100 nanosecond utins. **num\_pos** A zero-based index of a markers contained in ASF.

# **SolveigMM Video Editing Engine Parameters**

The following section describes the Parameter GUIDs declared in the PropID\_EditingEngine.h header file to be used for tuning the SolveigMM Video Editing Engine filter by means of the **IModuleConfig** interface. Table 1 provides an overview of the Parameter GUIDs for the SolveigMM Video Editing Engine.

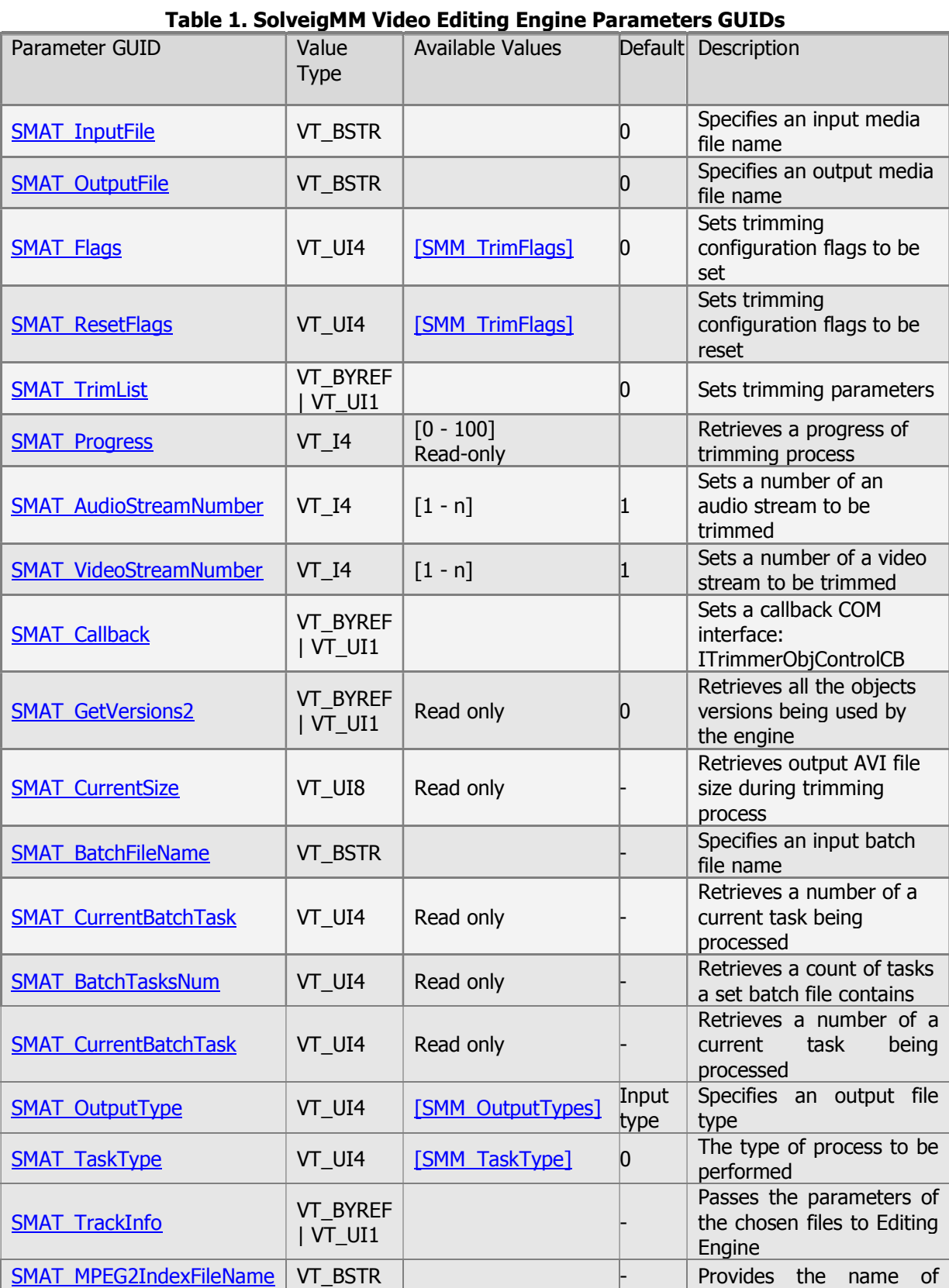

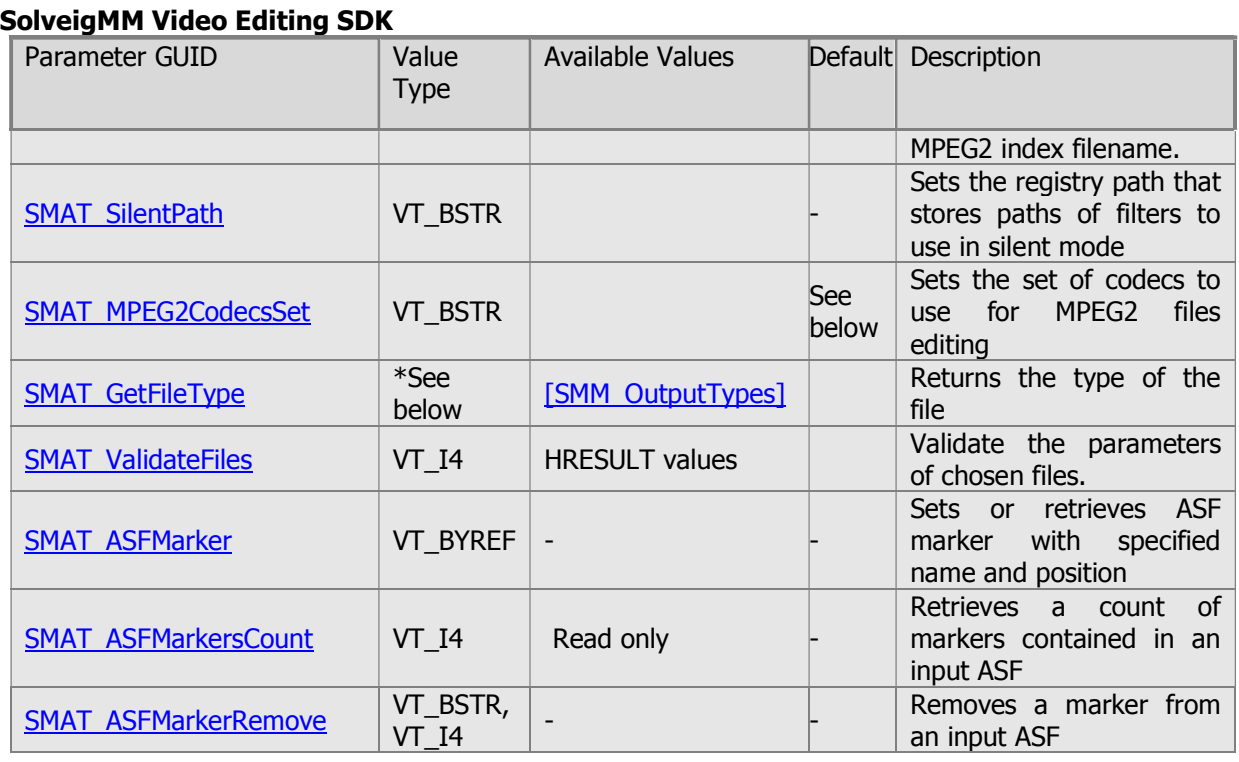

## **SMAT\_InputFile**

#### **GUID:**

Available in the full SDK version

#### **Description:**

Specifies an input media file name (AVI, WMV, ASF, MP3, MPA, WMA). For details please see AVITrim, AudTrim, BatchSplit sample applications.

## **Type:**

VT\_BSTR

# **SMAT\_OutputFile**

#### **GUID:**

Available in the full SDK version

#### **Description:**

Specifies an output media file name the Engine saves processed data to. For details please see AVITrim, AudTrim, BatchSplit sample applications.

# **Type:**

VT\_BSTR

#### **SMAT\_Flags**

# **GUID:**

Available in the full SDK version

# **Description:**

Set trimming configuration flags to the Video Editing Engine. For details please see AudTrim sample application.

# **Type:**

VT\_UI4

**Solveig Multimedia** 29

## **Note:**

Value 0 means reset all flags.

# **SMAT\_ResetFlags**

## **GUID:**

Available in the full SDK version

## **Description:**

Resets specified flags that were set before by means of SMAT\_Flags parameter. For details please see AudTrim sample application.

## **Type:**

VT\_UI4

# **SMAT\_TrimList**

#### **GUID:**

Available in the full SDK version

#### **Description:**

Specifies trimming parameters to be a pointer to TrimInfoList structure that contains start/stop time values of media fragments to kept. Time values are 100 nanosecond units. For details please see AVITrim, AudTrim sample applications.

#### **Type:**

VT\_BYREF | VT\_UI1

#### **SMAT\_Progress**

#### **GUID:**

Available in the full SDK version

#### **Description:**

Retrieves a progress of trimming process in percentage. For details please see AVITrim, AudTrim sample applications.

# **Type:**

VT\_I4

# **Available Values:**

 $0 - 100$ 

# **SMAT\_AudioStreamNumber**

# **GUID:**

Available in the full SDK version

#### **Description:**

Sets a number of an audio stream to be trimmed.

**Type:**   $V\overline{T}$   $I4$ 

#### **Available Values:**

0 – do not pass an audio stream to output

[1 - n] – number of an audio stream, an input media files contains, that must be trimmed and presented in output file

#### **SMAT\_VideoStreamNumber**

#### **GUID:**

Available in the full SDK version

#### **Description:**

Sets a number of a video stream to be trimmed

**Type:** 

VT\_I4

# **Available Values:**

0 – do not pass a video stream to output [1 - n] – number of a video stream, an input media files contains, that must be trimmed and presented in output file

# **SMAT\_Callback**

#### **GUID:**

Available in the full SDK version

#### **Description:**

Sets a callback COM interface – ITrimmerObjControlCB. For details please see example code and BatchSplit, AVITrim sample applications.

#### **Example Code:**

```
VARIANT var; 
HRESULT hr = S OK;
var.vt = (VT BYREF | VT UII);
var.pbVal = (BYTE^{\pm}) &m pITrimmerObjControlCB;
hr = m pIModuleConfig->SetValue( &SMAT Callback, &var);
```
#### **Type:**

VT\_BYREF | VT\_UI1

#### **SMAT\_GetVersions2**

# **GUID:**

Available in a FULL version of SDK

#### **Description:**

Retrieves all the objects names and versions being used by the engine. The data is stored to FILE\_VERSIONS\_2 structure a pointer to that is an input parameter. Memory for FILE\_VERSIONS\_2::data has to be allocated by an application. First application asks the Video Editing object count of objects by setting NULL to input parameter. For details please see an example code.

#### **Available Values:**

NULL – means the engine has to retrieve a byte size of structure.

#### **Example Code:**

```
 VARIANT var; 
var.vt = (VT BYREF | VT UI1 );
var.pbVal = NULL;
HRESULT hr = m pIModuleConfig->GetValue( &SMAT GetVersions2, &var );
FILE VERSIONS 2 list;
list.count = var.llVal;
```

```
list.data = new VERSION INFO 2[list.count];
var.vt = (VT_BYREF \top VT \overline{U}I);
var.pbVal = (BYTE * ) & list;<br>hr = m pIModuleConfig
            = m pIModuleConfig->GetValue( &SMAT GetVersions2, &var );
```
#### **Type:**

VT\_BYREF | VT\_UI1

#### **SMAT\_CurrentSize**

# **GUID:**

Available in the full SDK version

## **Description:**

Retrieves an output AVI file byte size during trimming process.

# **Type:**

VT\_UI8

## **SMAT\_BatchFileName**

#### **GUID:**

Available in the full SDK version

## **Description:**

Specifies an input batch file name (\*.xtl). In this mode the Video Editing Engine process a batch file set. For details see BatchSplit sample application.

## **Type:**

VT\_BSTR

# **SMAT\_CurrentBatchTask**

## **GUID:**

Available in the full SDK version

#### **Description:**

Retrieves a number of a current task being processed by the Video Editing Engine in batch mode. For details see BatchSplit sample application.

Type: VT\_UI4

# **SMAT\_OutputType**

**GUID:**  Available in the full SDK version

#### **Description:**

Specifies output file type as SMM\_OutputTypes parameter

**Type:**  VT\_UI4

# **SMAT\_BatchTasksNum**

#### **GUID:**

Available in the full SDK version

# **SolveigMM Video Editing SDK Description:**

Retrieves count of tasks a batch file set contains. For details see BatchSplit sample application.

# **Type:**

VT\_UI4

# **SMAT\_TaskType**

## **GUID:**

Available in a FULL version of SDK

# **Description:**

Specifies which process is to be performed with chosen files (See SMM\_TaskType).

**Type:**  VT\_UI4

# **Available values:**

see Editing Engine enumerations and structures.

# **SMAT\_TrackInfo**

## **GUID:**

Available in a FULL version of SDK

## **Description:**

Passes the parameters of the chosen files to Editing Engine. Used for joining, the application should correctly fill in the SMM\_TRACK\_INFO's members and pass the pointer to the class to Editing Engine via IModuleConfig interface (For more information see Editing Engine enumerations and structures, Editing Engine parameters).

# **Type:**

VT\_BYREF | VT\_UI1

# **SMAT\_MPEG2IndexFileName**

#### **GUID:**

Available in a FULL version of SDK

# **Description:**

Sets the MPEG2 index file name to achieve maximum trimming precision.

# **Type:**

VT\_BSTR

# **SMAT\_SilentPath**

#### **GUID:**  Available in a FULL version of SDK

# **Description:**

Sets the registry path that stores paths of filters to use in silent mode (without registration).

# **Type:**

VT\_BSTR

#### **SMAT\_MPEG2CodecsSet**

#### **GUID:**

Available in a FULL version of SDK

#### **Description:**

Sets the vendor of codecs to use for MPEG2 files editing. The former versions of SDK used to support MainConcept codecs(MC). Current uses Elecard(EL).

## **Type:**

VT\_BSTR

## **Default value:**

dmx\_EL\_mux\_EL\_enc\_EL\_dec\_EL\_ixr\_EL\_ixw\_EL. The current version of SDK uses Elecard filters to edit MPEG2 files.

# **SMAT\_GetFileType**

# **GUID:**

Available in a FULL version of SDK

## **Description:**

this function returns the type of the file. SMM\_File\_Type\_NO means that the type is not supported or it is non-media file. For more information see **SMM** OutputTypes available values.

## **Type:**

Output parameter - VT\_INT(intVal) - File type (should be casted to SMM\_OutputTypes )

#### **Example Code:**

```
SMM OutputTypes FileType = SMM File Type NO;
VARIANT var = \{0\};
HRESULT hr = S OK;
CString strFileName = /* Some file's name */
var.vt = VT BSTR;
var.bstrVal = strFileName.AllocSysString();
hr = m pIModuleConfig->SetValue( &SMAT InputFile, &var );
hr = m pIModuleConfig->GetValue( &SMAT GetFileType, &var);
if( FAILED(hr) ) 
{ 
     // Place here the appropriate failure handler 
} 
FileType = ( SMM OutputTypes ) var.intVal;
```
# **SMAT\_ValidateFiles**

# **GUID:**

Available in a FULL version of SDK

#### **Type:**

Input - not applied; Output - VT\_I4 (lVal);

#### **Description:**

This parameters can be applied only to the joining process using IModuleConfig interface. This is used to validate the parameters of chosen files. Files might have different parameters, and joining filter doesn't support reencoding. It means that before joining you should validate if the files are compatible. IModuleConfig::**GetValue** should be used.

Three results are possible:

- the files have **equal** parameters Success, the joining can be started;
- the files have **different secondary** parameters (mostly applied for sound stream) the joining still can be started, but there might be problems while playing an output file;
- the files have **different critical** parameters the files are incompatible and the joining is impossible. The critical parameters - file type, video and audio compression, presence/absence of video/audio stream, video frame height and width.

# **Example Code:**

```
VARIANT var = \{0\};
HRESULT hr = S OK;
hr = m pIModuleConfig->SetValue( &SMAT ValidateFiles, &var );
if( SUCCEEDED(hr) ) 
{ 
   HRESULT hrValidationRes = (HRESULT) var.lVal; 
    if( SUCCEEDED(hrValidationRes) ) 
    { 
     //Check if hrValidationRes == S_FALSE(see further)
     //and use an appropriate handler( if needed )
     //then start SMM Editing Engine 
    } 
    Else 
    { 
    //Place here the appropriate error handler( if any )
     //and return without starting 
    } 
}
```
For more information on how to correctly tune SMM Editing Engine for joining, see the SimpleJoiner Sample source code and pay attention on the comments.

#### **Available values:**

The output parameter is a HRESULT of the files validation. The most important possible values are as follows:

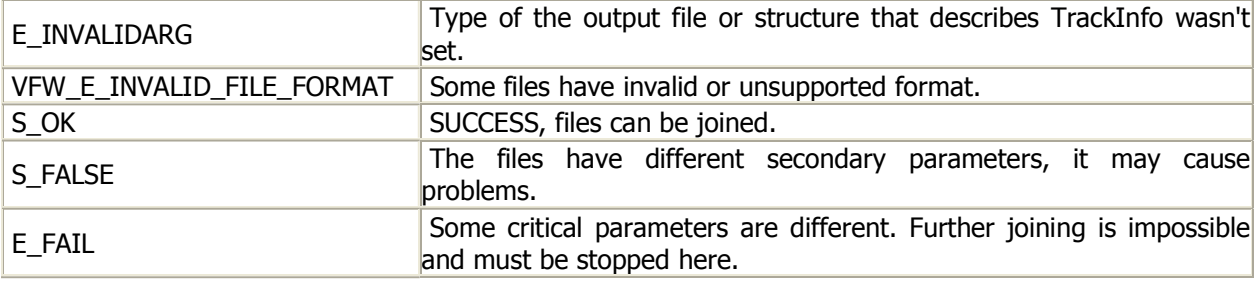

## **Notes:**

Files validation should be performed before starting the SMM Editing Engine (See ITrimmerObjControl::Start

To check if the files are compatible, cast the result's lVal to HRESULT.

If you check the result with "SUCCEEDED()" macros remember that it returns **TRUE** if HRESULT( lVal ) == **S\_FALSE** and **FALSE** if HRESULT( lVal ) == **E\_FAIL** or other errors. You can avoid using this automatic validation due to abcense of intermediate results that makes impossible to locate the incompatible files. Instead you may use your own, but in this case you should consider all the notes and features described above method).

#### **SMAT\_ASFMarker**

**GUID:** 

Available in FULL version of SDK

# **Description:**

Sets or retrieves ASF marker with specified name and position to an input file. An input parameter is a pointer to **SMM ASF MARKER** structure. For details please see **ASFMarkers** sample application.

## **Type:**

VT\_BYREF

# **Available Values:**

Retrieving ASF marker data is possible by specifying a marker name (see SMM\_ASF\_MARKER::name) or a marker index (SMM\_ASF\_MARKER::num\_pos)

# **SMAT\_ASFMarkersCount**

# **GUID:**

Available in FULL version of SDK

## **Description:**

Retrieves a count of markers contained in an input ASF file

# **Type:**

VT\_I4

# **SMAT\_ASFMarkerRemove**

# **GUID:**

Available in FULL version of SDK

## **Description:**

Removes a marker from an input ASF file by marker name or its index. An input parameter can be either marker name (VT\_BSTR) or its zero-based index (VT\_I4)

# **Type:**

VT\_BSTR, VT\_I4

# **SolveigMM Video Editing SDK SolveigMM-Elecard MPEG2 Trimmer filter**

The SMM\_MP2TrimmerFA.ax is a DirectShow transform filter. It does GOP and frame accurate trimming of MPEG2-files.

# **Requirements.**

The filter initially have no audio pins, you should first create the necessary pins.

# **Features.**

The filter's property page is shown on fig. 1 and includes the following control elements:

- Time intervals list and a set of buttons for its editing.
- Edit boxes for specifying start and stop time of each time interval (in DirectShow Reference Time units).
- Edit box for specifying the number of audio pins.
- To get the frame accuracy, tick the "Use index" button and specify the full index file name.

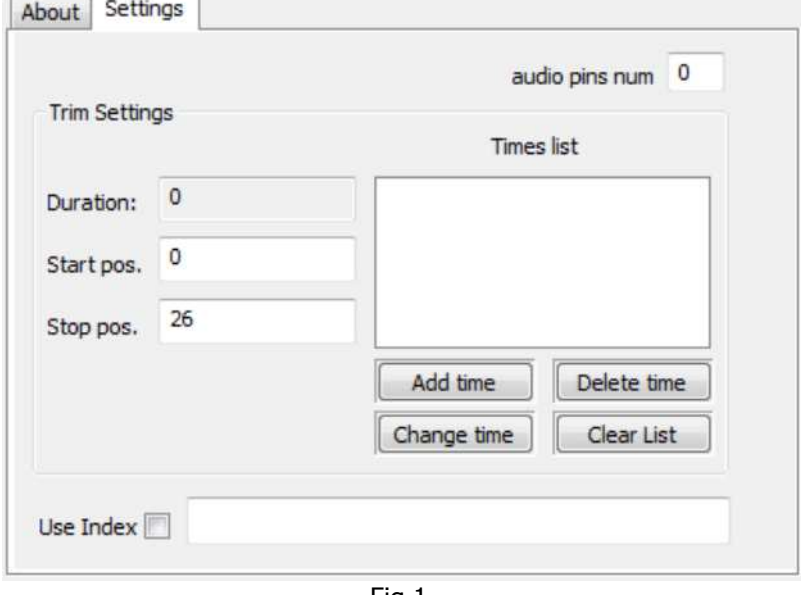

Fig 1.

## **Usage.**

NOTE: All changes must be applied (using either APPLY button in Graph Editor or Apply method of IPropertyPage interface) to take place, the default values are used otherwise.

To use the filter manually:

- Add filter to a graph and specify the output file name.
- Specify the appropriate audio pins number.

Now the filter can be connected to other filters.

- Set the start and stop positions of the interval and use "Add Time" button to add the interval into the list. Add all necessary intervals like this.
- To get the frame accuracy, tick the "Use index" button and specify the full index file name.
- Build and run the graph.

To use programmatically not using property page:

The following section describes the Parameter GUIDs declared in the PropID\_MP2FATrimmer.h header file to be used for tuning the SolveigMM-Elecard MPEG2 Trimmer DirectShow Filter by means of the IModuleConfig interface. The following table provides an overview of the Parameter GUIDs of SolveigMM-Elecard MPEG2 Trimmer DirectShow Filter.

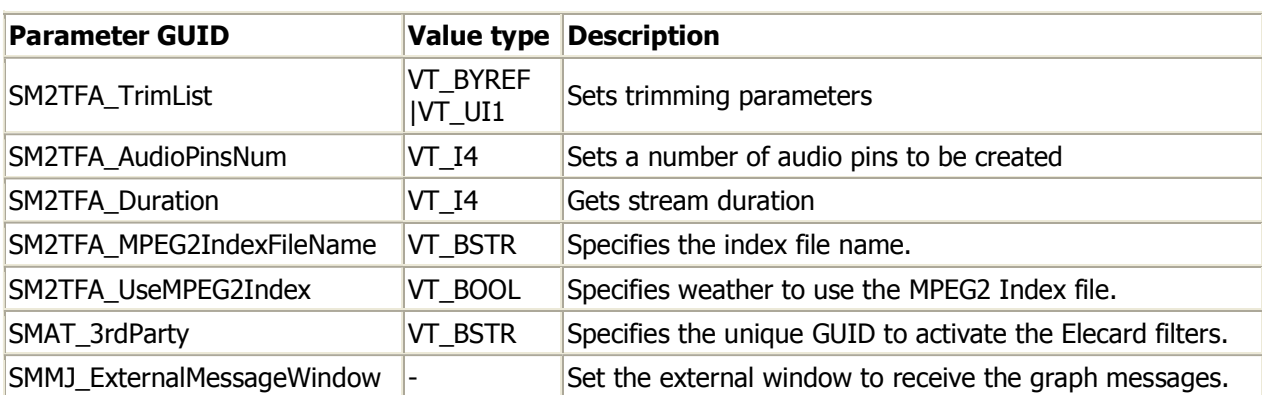

# **SM2TFA\_TrimList**

# **GUID:**

Available in a FULL version of SDK

# **Description:**

Used to set/retrieve the trimming intervals list. Pointer to the **TrimInfoList** structure is used as an input parameter.

# **Type:**

VT\_BYREF | VT\_UI1 (pbVal)

# **SM2TFA\_AudioPinsNum**

# **GUID:**

Available in a FULL version of SDK

# **Description:**

Used to set the desired quantity of audio pins. Default value is 0.

# **Type:**

in - VT\_I4 (lVal)

# **SM2TFA\_Duration**

# **GUID:**

Available in a FULL version of SDK

# **Description:**

Set/Retrieve the type of the output file (member of the **SMM OutputTypes** enumeration). If this parameter isn't set the graph wouldn't start.

# **Type:**

VT\_INT (intVal)

# **SM2TFA\_MPEG2IndexFileName**

#### **GUID:**

Available in a FULL version of SDK

# **Description:**

Set/Retrieve the MPEG2 index file name.

# **Type:**

**Solveig Multimedia** 38

VT\_BSTR (bstrVal)

# **SM2TFA\_UseMPEG2Index**

# **GUID:**

Available in a FULL version of SDK

# **Description:**

Specifies weather to use the MPEG2 Index file.

# **Type:**

VT\_BOOL (boolVal)

# **SMAT\_3rdParty**

# **GUID:**

Available in a FULL version of SDK

# **Description:**

Specifies the unique GUID to activate the Elecard filters. The GUID should be a BSTR value XXXXXXXX-XXXX-XXXX-XXXX-XXXXXXXXXXXX.

# **Type:**

VT\_BSTR (bstrVal)

# **SolveigMM Video Editing SDK SolveigMM BMP to AVI**

SMM BMP to AVI is a set of utilities like DLL, streaming DS filter, SolveigMM BMP to AVI .NET application. The DirectShow filter is used to produce the video stream from input BMP pictures. Visual C++ DLL provides the necessary functions to operate with streaming filter using it to create AVI file. Visual  $C#$ application is to demonstrate the use of DLL API.

An available functions are muxing BMPs into the AVI video stream with the given frame duration. The output stream can be compressed with one of the available encoders or uncompressed (RGB24). DLL also allows getting information from AVIs, like the frame sizes, compression method, the duration of a frame and total number of frames in the given AVI. Also DLL can be used to get the screen shot (24bit BMP) of the exact frame from existing AVI file.

24-32bits BMP pictures are supported as an input (in 32-bit BMP A-bit is ignored).

# **BmpToAvi.dll**

The BmpToAvi.dll provides methods to create the AVI file from different BMP pictures, read the information from the AVI file, and get the exact frame from AVI stream as a bitmap.

# **Requirements.**

The dll operates with 24 and 32 bit BMPs to create AVI. For 32 bits BMP the A channel is ignored due to the output format (MEDIASUBTYPE\_RGB24).

The dll doesn't support resizing, which means all BMPs must have the same sizes (width and height). The picture with different sizes would be skipped.

# **Features.**

The dll provides the following set of functions: **CreateNewStream; ReleaseStream; OpenAVIStream; ChooseEncoder; SetStreamProperties; WriteImage; CloseAVIStream; GetAVIFileInfo; ReadImageFromStream; FreeImage;**

- **CreateNewStream** the basic operation of stream creating. All the following operations are applied to the created stream.
- **OpenAVIStream** initiates the appropriate graph, depending on the specified name of the file. If the existing file is specified, this file would be opened in read only mode. This mode allows reading the properties of the specified AVI, or get specified frame from the stream as a 24-bit bitmap. If the new file is specified, this file would be opened in file creating mode. This mode allows writing the BMP into AVI file and also getting the properties of the file being created, but the reading bitmap from stream is not allowed.
- **ChooseEncoder** the function must be used if the file is not exist, before the stream is opened and mustn't be used with the existing AVI files. It lets you choose the desired encoder to compress the stream with the exact format. Please make sure that not all encoders are compatible with AVI container. By default – no encoders are chosen, the stream is uncompressed.
- **SetStreamProperties** the function must be used if the file is not exist, before the stream is opened and mustn't be used with the existing AVI files It sets the basic parameters of output AVI stream: Width, Height, Frame Duration. If these parameters aren't set the AVI stream couldn't be opened.
- **WriteImage** writes the specified image into the stream opened in file creating mode.

- **GetAVIFileInfo** reads properties from the opened stream. The properties to be read are: frame height, frame width, frame duration, stream compression, and total number of frames in the stream.
- **CloseAVIStream** releases the graph created by OpenAVIStream. Has different behavior for file creating mode depending on passed parameter: normal – all bitmaps are passed in and the stream is only closed after all passed bitmaps are written into the stream; emergency – the stream is closed right when the function is called, all queued bitmaps would be rejected.
- **ReadImageFromStream** only available in read only streams gets the specified frame from stream as a buffer containing 24-bit bitmap data array.
- **FreeImage** destroys the buffer created by ReadImageFromStream. Use this function to avoid memory leaks.
- **ReleaseStream** destroys the stream created by CreateNewStream. Use this function when the stream is to be useless. Frees all resources and memory grabbed during the current stream work.

# **Usage.**

To create file:

- Create the stream with **CreateNewStream.** The returned value is the unique identifier of the stream, you must keep it for further use. All other functions require this identifier.
- Set the parameters of the stream with **SetStreamProperties** and optionally set the encoder with **ChooseEncoder**.
- Start streaming with **OpenAVIStream**. Now the AVI stream is created and images can be written.
- Use the **WriteImage** to write the necessary bitmaps into AVI stream.
- When all bitmaps are written use **CloseAVIStream** to release the graph. The created AVI file could be opened with other applications now.
- If the stream isn't going to be used for other needs destroy it with **ReleaseStream**.

To operate with more then one AVI at once it is recommended to create a separate thread for each AVI and create the stream inside this thread. To control the creation progress the **GetAVIFileInfo** can be used to find out the number of frames currently been written into the stream. Use the emergency type of **CloseAVIStream** (CloseAVIStream(TRUE)) to terminate or cancel the process.

Existing file:

- Create the stream with **CreateNewStream.** The returned value is the unique identifier of the stream, you must keep it for further use. All other functions require this identifier.
- Open the existing file in read only mode with **OpenAVIStream**.
- Use the ReadImageFromStream to get a screen shot of the current frame from stream or **GetAVIFileInfo** to read the AVI stream properties.
- If you used **ReadImageFromStream,** release the received buffer with FreeImage when you've done with it.
- If you've finished with the stream release the graph with **CloseAVIStream.**
- Destroy the stream with **ReleaseStream**. You can skip the **CloseAVIStream** action and use **ReleaseStream** only.

# **SolveigMM BMP Push Source**

The SMM\_BMPPushSrc.ax is a streaming DirectShow filter that produces the video stream from input bitmaps. Stream parameters are: MEDIATYPE\_Video, MEDIASUBTYPE\_RGB24, FORMAT\_VideoInfo.

# **Requirements.**

The filter operates with 24 and 32 bit BMPs as an input. For 32 bits BMP the A channel is ignored due to the output format (MEDIASUBTYPE\_RGB24).

The filter doesn't support resizing, which means all BMPs must have the same sizes (width and height). The picture with different sizes would be skipped.

# **Features.**

The filter can be tuned up programmatically or manually via the property page (e.g. using Microsoft Graph Editor). The property page (fig. 2) includes the following control elements:

- Table containing the list BMP files,
- Add File button opens the "Open File" dialog to choose the desired files (alternatively drag-ndrop can be used).
- DeleteChosen removes the selected files from list.
- Loop list if checked, the list would be repeated from the beginning after the last file will be sent until the graph stopped externally.
- Frame length the DirectShow Reference time value (100E-9sec) specifying the frame duration (frame rate). The default value 400000 is equal to 40msec which is corresponded to 25 Hz( fps ).
- Width and Height information fields. Their values are set according to the first frame in the list and would be used to check if other BMPs could be appended into stream. If some BMP has different sizes it would be skipped.

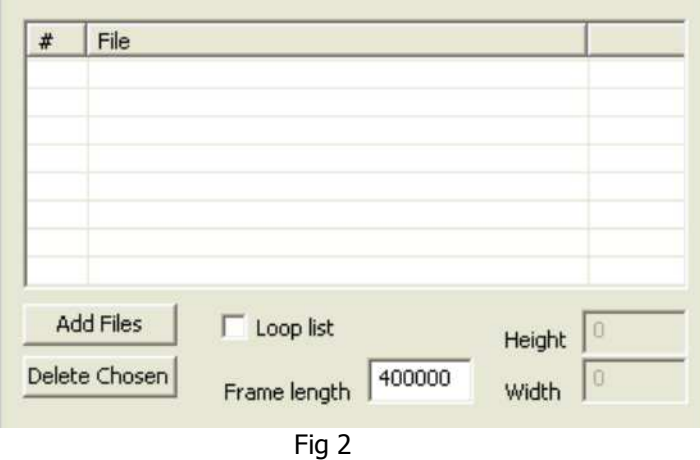

# **Usage.**

NOTE: All changes must be applied (using APPLY button in Graph Editor or Apply method of IPropertyPage interface) to take place, the default values are used otherwise.

- To tune the filter up manually:
	- Add filter to a graph.
	- Add some BMPs into the list.
	- Type the desired frame length.

Now the filter can be connected to other downstream filters.

- If you want to repeat current list, check the "Loop List".
- Build Graph.
- After all files from the list would be passed downstream the graph would be stopped automatically, however if the "Loop list" is specified you must stop the graph manually.

To tune up programmatically not using property page:

In case the property page is not accessible or you don't want to use it, there is a set of parameters, that can be used via **IModuleConfig** interface.

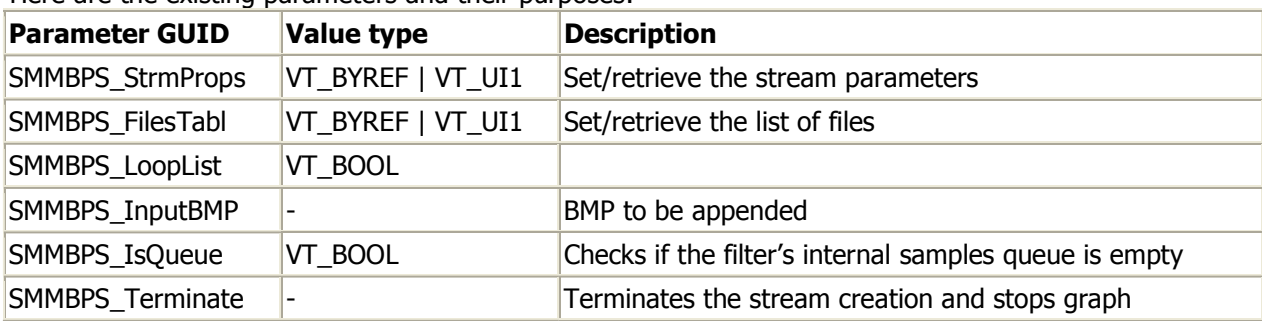

Here are the existing parameters and their purposes:

## **SolveigMM Video Editing SDK SMMBPS\_StrmProps**

# **GUID:**

Available in a FULL version of SDK

# **Description:**

Duplicates the property page control, used to set/retrieve the stream parameters. Uses the StreamParameters structure (see the implementation of the structure below).

**Type:**  VT\_BYREF | VT\_UI1 (pbVal)

# **SMMBPS\_FilesTabl**

**GUID:**  Available in a FULL version of SDK

## **Description:**

Duplicates the property page controls, used to set/retrieve the list of files.

**Type:**  VT\_BYREF | VT\_UI1 (pbVal)

# **SMMBPS\_LoopList**

**GUID:**  Available in a FULL version of SDK

**Description:**  Duplicates the property page control.

**Type:**  VT\_BOOL (boolVal)

# **SMMBPS\_InputBMP**

**GUID:**  Available in a FULL version of SDK

#### **Description:**

Passes the BMP to be appended into the stream as a HBITMAP. The HBITMAP handle should be casted to BYTE\*

**Type:**  not applied (pvRecord)

# **SMMBPS\_IsQueue**

**GUID**: Available in a FULL version of SDK

# **Description:**

Checks if the filter's internal samples queue is empty.

**Type:** 

VT\_BOOL (boolVal)

# **SolveigMM Video Editing SDK SMMBPS\_Terminate**

# **GUID:**

Available in a FULL version of SDK

# **Description:**

Terminates the stream generation and stops graph. Need no extra parameters passed.

# **Type:**

not applied

```
Here is the definition of StreamParameters structure
typedef struct StreamParams 
{ 
     LONG 1Width; //Frame width<br>
LONG 1Height; //Frame height
LONG 1Height; // Frame height
REFERENCE_TIME rtFrameLenght; //One frame duration
 LONGLONG llTotalFrames; //Total number of frames 
 DWORD dwCompression; //Used compression
```
}StreamParameters;

These parameters allow two types of the filter usage.

1) The same as described above. The only difference is that you must provide valid Width and Height of a first BMP using the SMMBPS\_StrmProps.

- 2) Produce video stream using SMMBPS\_InputBMP parameter. In this case you should do the following:
	- Add filter to the graph and obtain the IModuleConfig interface.
	- Set valid parameters of the stream using StreamParameters structure (only Width, Height and FrameLength are valuable). After that it is possible to connect the filter with the downstream.
	- Pass all desired bitmaps as a HBITMAP (can be obtained using WIN GDI/GDI+) one by one, using SMMBPS\_InputBMP.
	- After all bitmaps are passed, use the SMMBPS\_IsQueue to find out if the filter passed the bitmaps downstream, because the filter has an internal queue so it might take some time to pass them all.
	- When you are sure that all bitmaps are passed, stop the graph.
	- You can also use SMMBPS\_Terminate. It will stop the graph and release all internal resources. It can be used to implement canceling the operation, in this case you don't need to use SMMBPS\_IsQueue, and all samples that are already in the internal queue but not yet delivered downstream will be released.

# **SolveigMM Video Editing SDK SolveigMM Media Joiner Filter**

The SMM\_MediaJointer.ax is a DirectShow dump filter. It lets you join the fragments of video or audio streams without re encoding.

# **Requirements.**

The filter currently supports the following formats: AVI, Windows Media files (ASF, WMV, WMA), MPEG1 Audio (Layer 1-3). The files to be joined must have compatible parameters (See SMAT\_ValidateFiles for more information), usually they should have the same type, compression, widths/heights.

# **Features.**

The filter has the only parameter to tune up which is "Output type". The property page is shown on fig. 3) and includes the following control elements:

- Table containing the refreshable joining statistic of each pin.
- Output file name
- Output Type combo-box chooses the type of file (currently available types are AVI, ASF, MPA; ASF includes all Windows media files, MPA includes all MPEG1 audio).

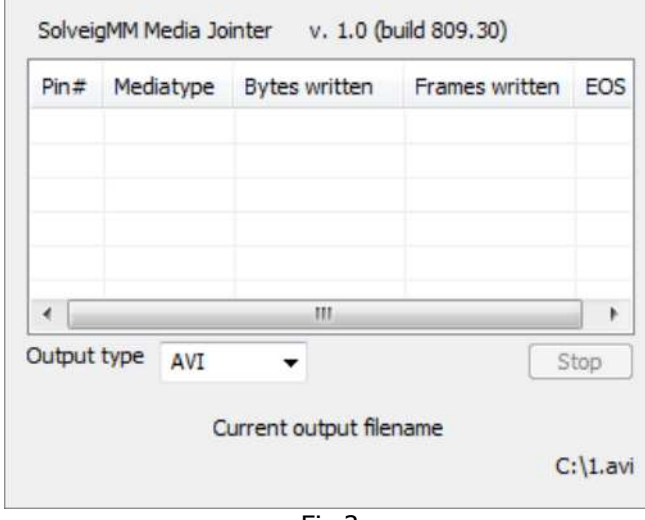

Fig 3

# **Usage.**

NOTE: All changes must be applied (using either APPLY button in Graph Editor or Apply method of IPropertyPage interface) to take place, the default values are used otherwise.

To use the filter manually:

- Add filter to a graph and specify the output file name.
- Set the correct file type.

Now the filter can be connected to other filters.

- Build Graph and start it.
- When the graph is stopped remove the source filter and add another file you'd like to be appended. Never remove the Media Joiner Filter unless you have no files to join.
- Build Graph and start it again. Repeat it with all files to be appended.
- When all files are joined, just remove all filters from the graph.
- To use programmatically not using property page:

If it is necessary to control the filter from inside the external application there is a set of parameters to access the filter's properties through the IModuleConfig.

| <b>Parameter GUID</b>  |                 | Value type Description                                                    |
|------------------------|-----------------|---------------------------------------------------------------------------|
| SMMJ FileName          | <b>IVT BSTR</b> | Set/retrieve the output file's name                                       |
| SMMJ_BytesWrittenByPin |                 | $\vert$ in - VT INT Retrieve the number of bytes written by specified pin |

Here are the existing parameters and their purposes:

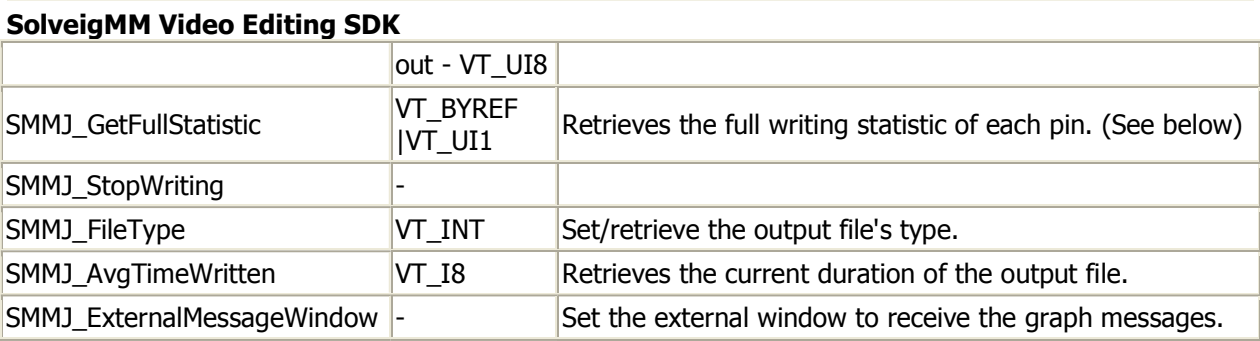

# **SMMJ\_FileName**

# **GUID:**

Available in a FULL version of SDK

# **Description:**

Used to set/retrieve the output file's name.

# **Type:**

VT\_BSTR (bstrVal)

# **SMMJ\_BytesWrittenByPin**

## **GUID:**

Available in a FULL version of SDK

# **Description:**

Used to retrieve the number of bytes written by the specified pin. Use the number of pin as an input parameter

# **Type:**

 in - VT\_INT (intVal) out - VT\_UI8 (ullVal)

# **Example:**

```
VARIANT var = \{0\};
var.intVal = 2; //Pin #2
 pModuleConfig->GetValue( &SMMJ_BytesWrittenByPin, &var ); 
ULONGLONG ullBytes = var.ullVal;
```
# **SMMJ\_FileType**

# **GUID:**

Available in a FULL version of SDK

#### **Description:**

Set/Retrieve the type of the output file (member of the **SMM OutputTypes** enumeration). If this parameter isn't set the graph wouldn't start.

# **Type:**

VT\_INT (intVal)

# **SMMJ\_AvgTimeWritten**

#### **GUID:**

Available in a FULL version of SDK

# **SolveigMM Video Editing SDK Description:**

Retrieve the duration of currently written output file. Informational purpose only.

**Type:** 

VT\_I8 (llVal)

# **SMMJ\_ExternalMessageWindow**

#### **GUID:**

Available in a FULL version of SDK

## **Description:**

Specifies the external window to receive graph messages.

## **Type:**

not applied (pvRecord)

## **SMMJ\_GetFullStatistic**

#### **GUID:**

Available in a FULL version of SDK

## **Description:**

Retrieve the full writing statistic of each connected pin. Allocate the array of StatParams (See below). Consider allocating enough memory to receive all pins parameters (filter can have less then 20 pins). Do not forget to free the allocated memory.

## **Type:**

VT\_BYREF | VT\_UI1 (pbVal)

#### Here is the definition of StatParams structure

```
 typedef struct StatisticParameters 
 { 
   Int TotalPins;<br>Int PinNum;
   Int PinNum;<br>LONGLONG llFrame
                 llFramesCount;
   ULONGLONG ullBytesCount;<br>BOOL EOS;
   BOOL Extending
     GUID Mediatype; 
 } StatParams;
```
# **Members:**

**TotalPins**  Total number of pins;

# **PinNum**

Current pin's number

# **llFramesCount**

Frames written by current pin

#### **ullBytesCount**

Bytes written by current pin

#### **EOS**

Has the pin already received end of stream notification

# **How to perform joining.**

To perform the joining task correctly, you should make the following:

 **Initialize the SMM Editing Engine.** If you use the only instance of the editing engine, you can initialize it once when the application starts. You can optionally set the ITrimmerObjectControlCB interface to the editing engine (See ITrimmerObjControlCB interface and SMAT\_Callback for more information).

This step is shown in the InitEngine() member function of SimpleJoiner sample.

- **Make the list of files to be joined**, and make sure they have the same type. **It is important step.** To do this, use SMAT GetFileType parameter (See other Editing Engine Parameters for more information).
- Initialize the SMM\_GROUP\_TASK and create the appropriate number of clips. Then fill in allocated SMM\_CLIP\_INFO and SMM\_GROUP\_TASK (See other Editing Engine structures) with the most significant parameters.

You should fill structures as follows: **szDstName** (SMM\_GROUP\_TASK) - the output file's name; **nTaskType** (SMM\_GROUP\_TASK) - should be set to SMM\_Task\_Type\_Joining; **tracks** (SMM\_GROUP\_TASK) - contains the pClips structure. Only the tracks[0] should be used.

**nVideoStream** / **nAudioStream** (SMM\_TRACK\_INFO) - the ordered number of video/audio stream to be used for joining. Because files may contain multiple streams these both parameters should be set to -1, which means that all streams in the file would be used;

**pClips** (SMM\_TRACK\_INFO) - pointer to an array of clips. The array elements' number should be the same as the number of parts to be joined (currently equal to the count of files). Each element should describe single part to be joined (the whole file or separate interval of a file). **dwClipNum** - ordered number of the clip;

**rtStart** / **rtEnd** - the start/end of the interval of file to be joined. Currently these fields should be set to 0, which means that the whole file should be appended to the output. **wfName** - the name of the file to be appended.

This step is shown in the GetGroupTaskFromList() member function.

**Set the folllowing parameters** of SMM Editing Engine:

SMAT\_TaskType, SMAT\_OutputFile, SMAT\_TrackInfo, See Editing Engine Parameters for more information. Don't forget to free memory allocated for the **SMM\_TRACK\_INFO** member of **SMM\_GROUP\_TASK.** Also, please note that the settings won't take place until they will be committed due to IModuleConfig specification. (See IModuleConfig::CommitChanges).

**• Validate files compatibilit**y (for more information see **SMAT ValidateFiles** parameter description).  $\bullet$ 

After you've performed all this steps and if the validation succeeded, the SMM Editing Engine is fully tuned up for joining. You can start joining now.

All these steps are shown in **SimpleJoiner** sample source codes (mostly in ConfigureTrimmerObject() member function). Please, pay attention on the comments.

# **SolveigMM Video Editing SDK SDK Batch file structure**

Batch files to be supported by SolveigMM Video Editing SDK are Extensible Markup Language (XML) with extension - \*.xtl and structure based on DirectShow Editing Services XTL format. This section documents the XTL elements and attributes.

**Note:** All the elements and attributes are sensitive to keyboard case and must be in lower case. The values must be quoted ("").

This table contains the basic elements of the XTL file:

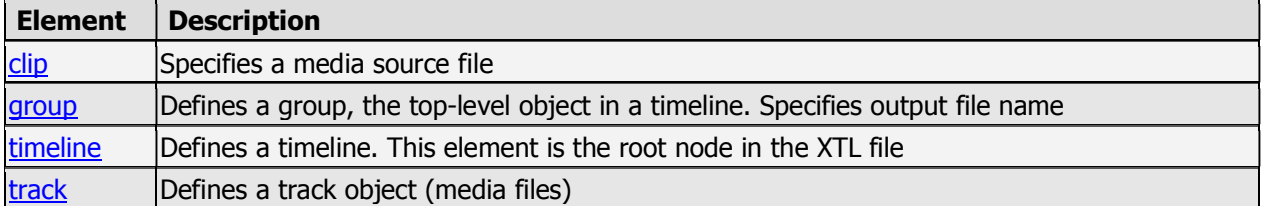

Here listed all supported attributes:

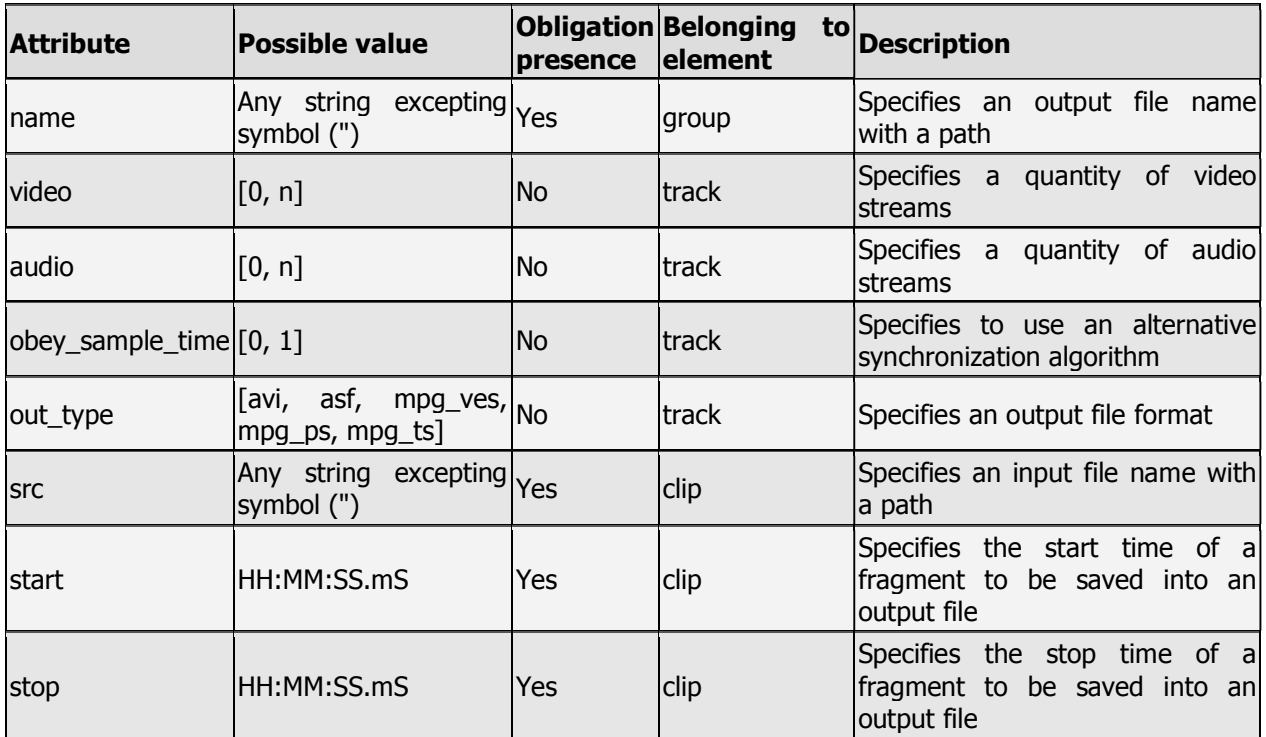

# **timeline Element**

The timeline element defines the timeline. This element is the root node in the XML file.

# **Example:**

<timeline></timeline>

#### **Attributes:**

no attributes specified

# **Parent/Child information**

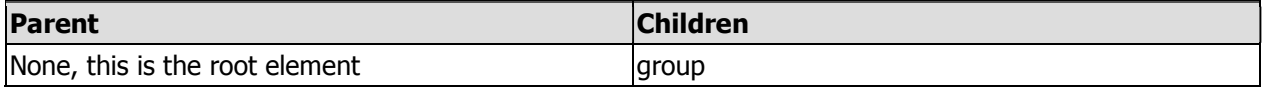

#### **group Element**

The group element defines a group. The top level object is a timeline.

#### **Example:**

<group name="c:\temp\test\_output.wmv"></group>

#### **Attributes**

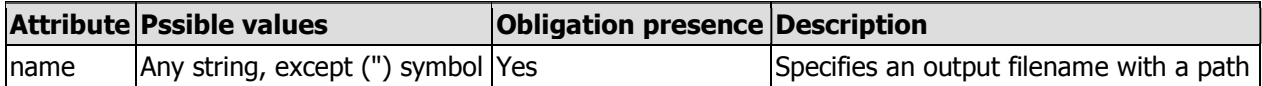

# **Parent/Child information**

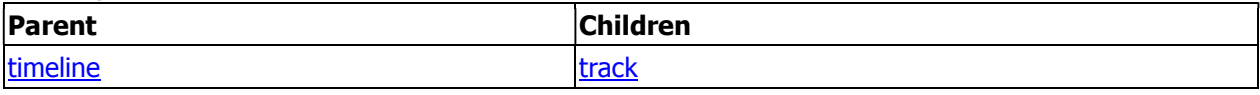

#### **track Element**

The track element defines an output file.

## **Example:**

<track video="1" audio= "1" obey\_sample\_times= "0"></track>

## **Attributes**

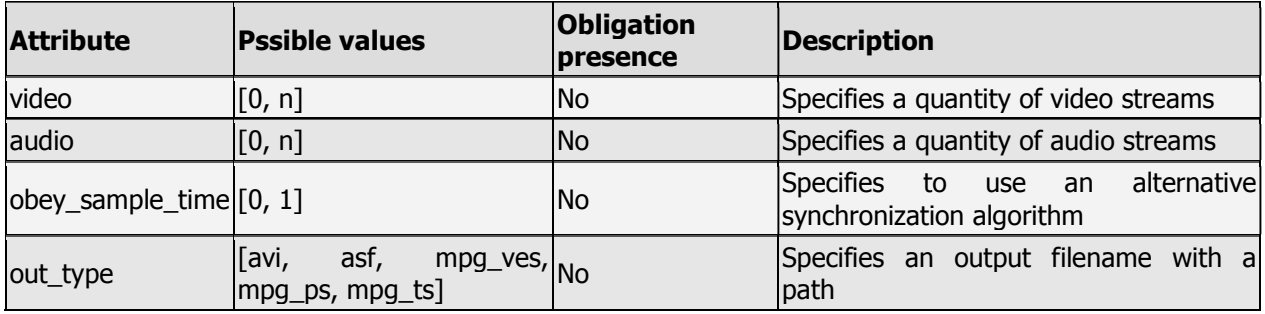

#### **Parent/Child information**

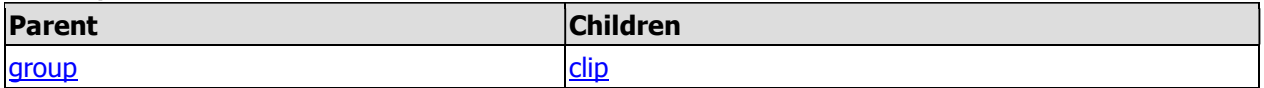

# **Remarks**

For video and audio attributes 0 value means the output file has not to contain a video or audio stream accordingly. By default if neither video nor audio is specified, both of them equate to1. If one of the values presents - default value of missed parameter is 0. By default obey sample time equals 0. By default, if out\_type is missed, it equals to input file type.

# **clip Element**

The clip element specifies media source files and start/stop positions of fragments to be kept.

#### **Example:**

<clip src="C:\video\test\_input.wmv" start="00:32:41.00" stop= "00:42:02.00"/>

## **Attributes**

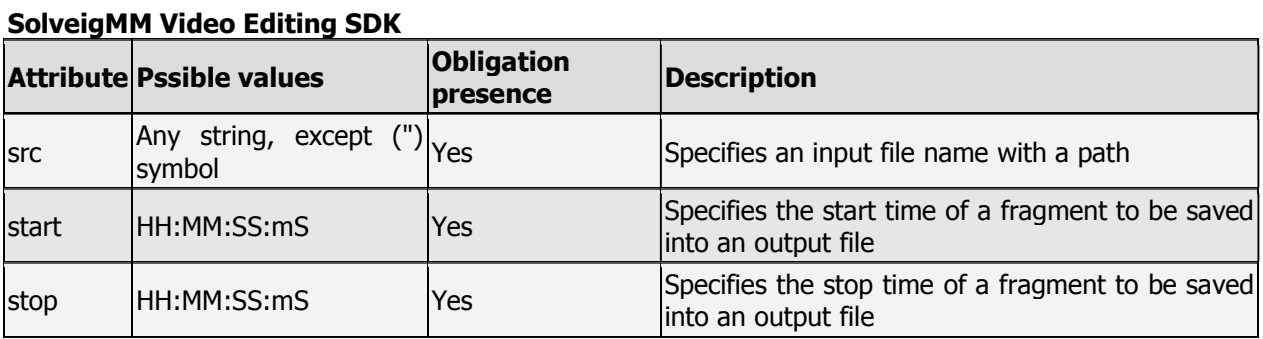

# **Parent/Child information**

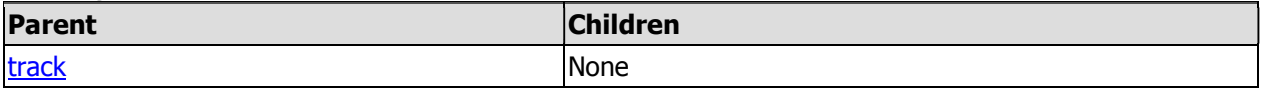

# **Batch file example:**

```
<timeline> 
     <group name="C:\video\ResultFile_1.avi"> 
            <track video="1" audio="2" obey_sample_times="0"> 
                   <clip src="C:\video\Progulka.avi" start="00:00:00.00" stop="00:12:32.00" /> 
                   <clip src="C:\video\Progulka.avi" start="00:32:41.00" stop="00:42:02.00" /> 
                   <clip src="C:\video\Progulka.avi" start="00:54:09.00" stop="01:08:51.00" /> 
            </track> 
     </group> 
     <group name="C:\video\ResultFile_2.avi"> 
            <track video="0" audio="1" obey_sample_times="1"> 
                   <clip src="C:\video\Micro.avi" start="00:11:48:08" stop="00:20:14.52 /"> 
            </track> 
     </group> 
</timeline>
```
# **Remarks:**

As a result there should be created two files:

- C:\video\ResultFile\_1.avi, the file would consist of three sequential fragments from input file C:\video\Progulka.avi and has first video stream and second audio streams of input file
- C:\video\ResultFile\_2.avi, the file would consist of one fragment from input file C:\video\Micro.avi and has only first audio stream of an input file.